# **STATISTIKA DENGAN E VIEWS 12 STUDENT VERSION LITE**

**Untuk Mahasiswa dan Dosen Perguruan Tinggi Strata-1 (S-1)**

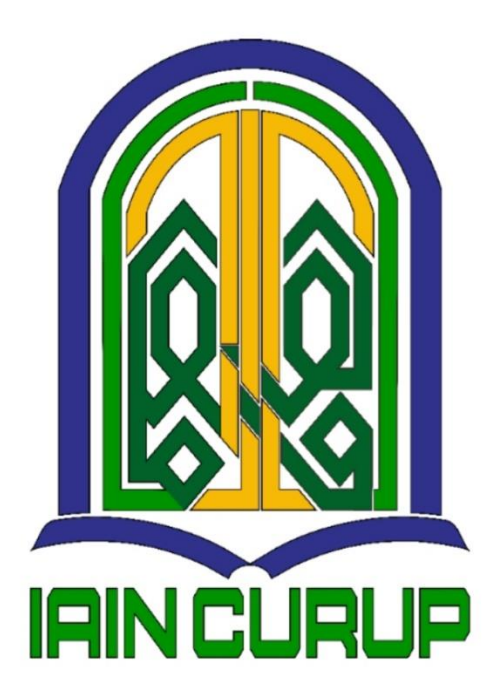

**RAJA AGUS LUKASTA SEMBIRING, M.B.A.**

# **PROGRAM STUDI EKONOMI SYARIAH FAKULTAS SYARIAH DAN EKONOMI ISLAM INSTITUT AGAMA ISLAM NEGERI CURUP**

**2024**

# **KATA PENGANTAR**

Assalamua'laikum Warrahmatullahi Wabarakatuh

Syukur Alhamdulillah bagi Allah Subhanahu Wa Taa'la yang telah melimpahkan nikmat keimanan, keislaman, dan kesehatan sehingga penulis dapat menyelesaikan buku Statistika Dengan E Views 12 Student Lite Version. Sholawat Allahumma Sholli Ala Muhammad Wa Ala Ali Muhammad kepada baginda rasul Muhammad Shalallahu 'Alayhi Wassalam yang telah menuntun menuju cahaya Islam. Semoga buku ini dapat memberikan manfaat bagi dosen dan mahasiswa yang ingin mempelajari Statistika dengan mudah.

Penulis mengucapkan terima kasih kepada Rektor IAIN Curup Prof. Dr. Idi Warsah, M.Pd.I dan jajarannya, Dekan Fakultas Syariah dan Ekonomi Islam Dr. Ngadri Yusra dan jajaranya, M.Ag dan tim dosen Konsorium Perbakan Syariah dan Ekonomi Syariah yang telah memberikan dukungan untuk menyelesaikan buku berdasarkan pengalaman mengajar sebagai dosen pengampu mata kuliah Statistika di Progam Studi Ekonomi Syariah FSEI IAIN Curup.

Penulis juga mengucapkan terima kasih kepada segenap dosen yang telah membimbing selama menyelesaikan Pendidikan di Program Sarjana Pendidikan di Universitas Bengkulu, dan dosen yang telah membimbing selama menyelesaikan Pendidikan di Program Studi Magister Manajemen di Universitas Gadjah Mada.

Penulis mengucapkan terima kasih kepada bapak, ibu, istri, anak, adik-adik, dan masmas yang selalu mendukung penyelesaian buku ini. Semoga ilmu para dosen menjadi amal jariah disisi Allah Subhanahu Wa Taa'la.

Waa'alaikumussaalam Warrahmatullahi Wabarakatuh.

Curup, 5 Februari 2024

(Raja Agus Lukasta Sembiring, M.B.A.)

# **DAFTAR ISI**

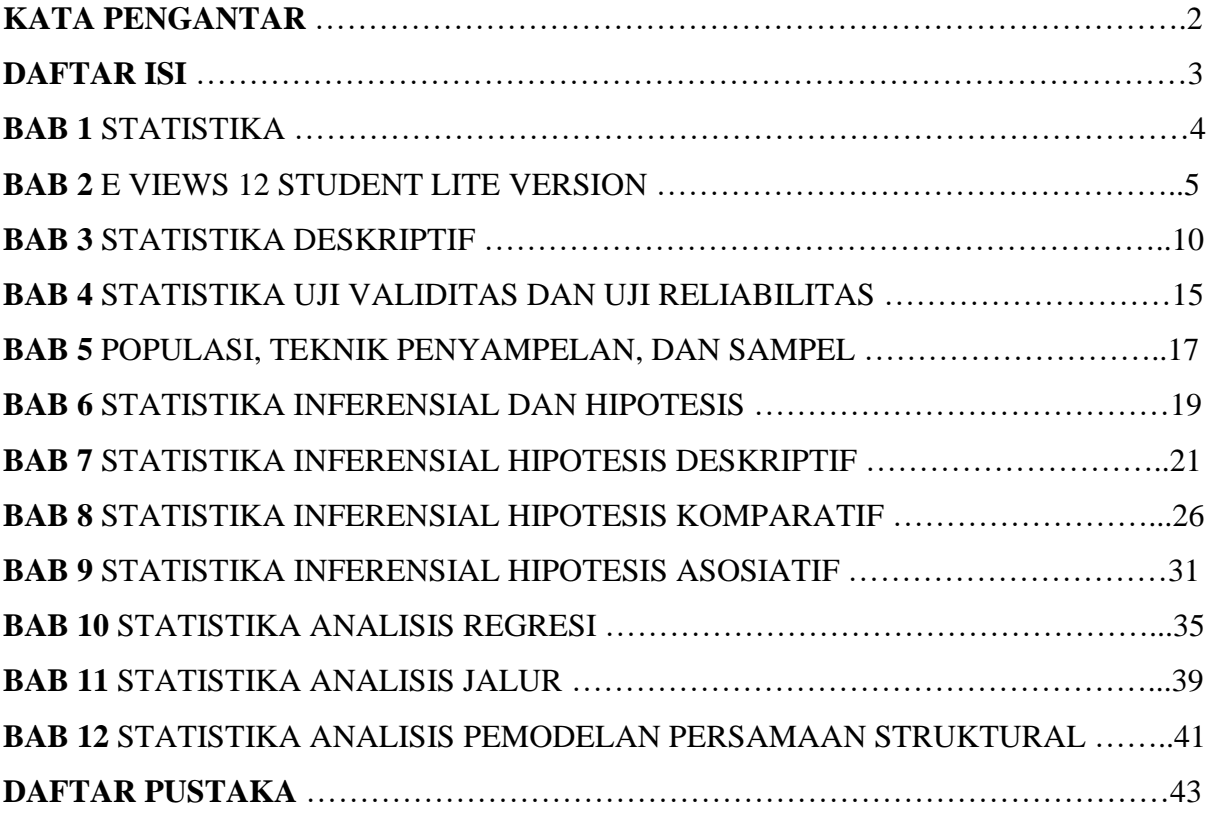

# **BAB 1 STATISTIKA**

# **1.1 Definisi Statistika**

Statistika adalah ilmu mengumpulkan, mengolah, dan menyajikan data untuk membantu mengambil keputusan (Sugiyono, 2021). Cara mengumpulkan data dapat dilakukan dengan menggunakan alat pengumpul data (instrumen) seperti angket/kuesioner dan survei. Cara mengolah data dapat dilakukan dengan statistik deskriptif dan statistik inferensial (induktif). Cara menyajikan data secara statistik deskriptif dapat dalam bentuk tabel, grafik, diagram, dan gejala pemusatan data, sedangkan cara menyajikan data secara statistik inferensial (induktif) dapat dilakukan dengan hipotesis deskriptif, komparatif, asosiatif (korelasi), regresi *(regression)*, jalur *(path),* dan analisis persamaan pemodelan structural *(structural equation modelling).*

#### **1.2 Jenis Statistika**

Terdapat dua jenis statistik yaitu : statistika deskriptif dan statistika inferesnsial (induktif) (Sugiyono, 2021). Statistika deskriptif adalah statistik yang hanya menggambarkan tanpa menyimpukan data. Statistika inferensial (induktif) adalah statistik yang menggambarkan dan menyimpulkan data.

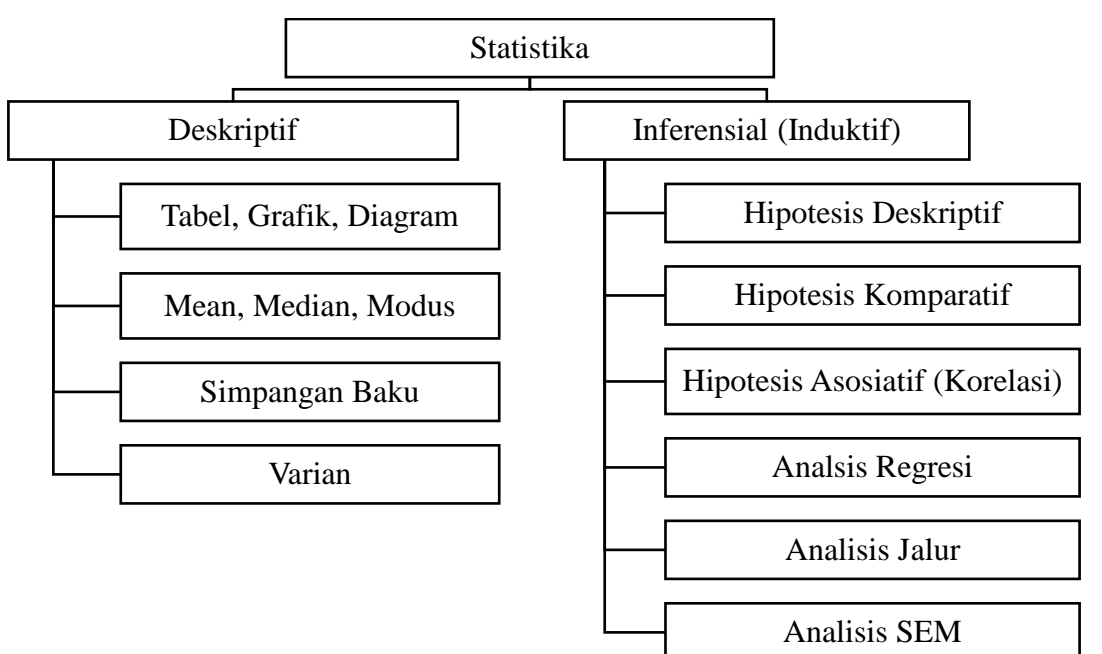

Grafik. Pembahasan Statistika Deskriptif dan Statistika Inferensial (Induktif)

# **BAB II**

# **E VIEWS 12 STUDENT LITE VERSION**

## **2.1 Definisi E Views**

E Views adalah sebuat *software* yang dikembangkan oleh perusahaan Quantitative Micro Software (QMS) (Wahyudi, T. S, 2020). E Views adalah piranti lunak yang digunakan untuk membantu perhitungan Statistika seperti deskripsi, komparasi, korelasi hingga regresi. Dalam buku ini akan menggunakan E Views 12 Student Lite Version yang resmi dan gratis.

# **2.2 Mengunduh E Views 12 Student Lite Version**

Untuk mengoperasikan E Views 12 Student Lite Version diawali dengan mengunduh di situs dengan tautan berikut [http://register1.eviews.com/Lite/.](http://register1.eviews.com/Lite/)

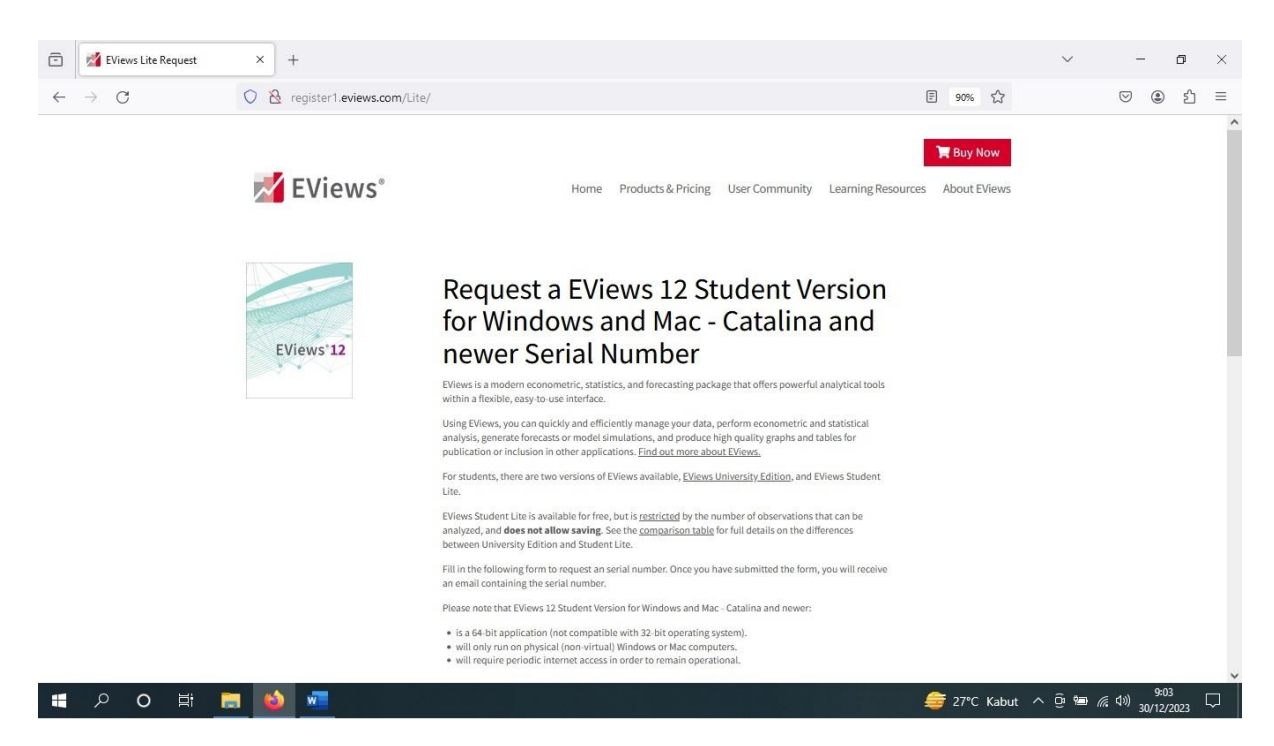

Gambar. Tampilan Halaman Untuk Mengunduh E Views 12 Student Lite Version

Setelah mengklik tautan diatas akan terlihat tampilan seperti gambar diatas. Langkah selanjutnya adalah melengkapi data seperti nama, email, nomor telepon, asal sekolah atau perguruan tinggi, status pelajar, mengisi *captha,* dan mengklik *by submitting I agree with privaty policy* pada tampilan dibawah ini.

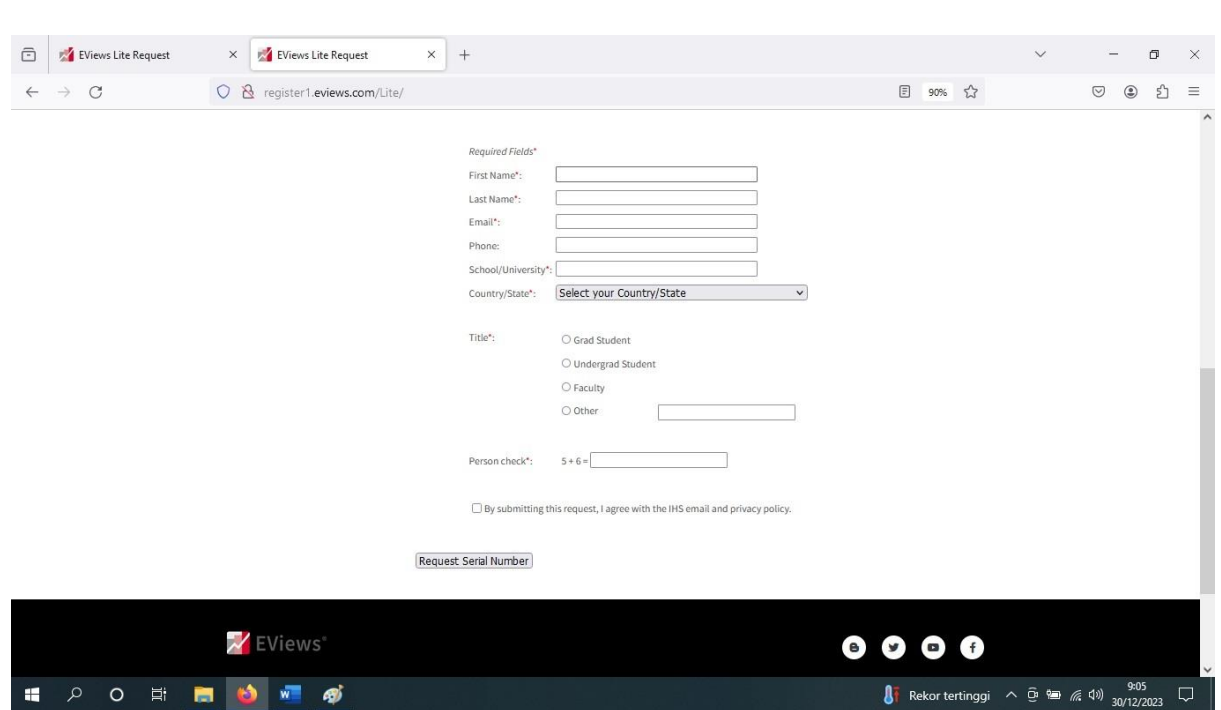

Gambar. Tampilan Kolom Data Yang Perlu Dilengkapi Untuk Memperoleh *Serial Number*

Setelah mengisi data tersebut, anda akan mendapatkan pemberitahuan *email* masuk yang berisi *serial number* yang diperlukan untuk mengisi data yang dibutuhkan agar dapat masuk dan mengoperasikan E Views.

#### **2.3 Mengoperasikan Progam E Views 12 Student Lite Version**

Untuk mengoperasikan program E Views 12 Student Lite Version diawali dengan memasang *(installing)* program dan memasukkan *serial number* yang telah dikirimkan ke *email* yang sudah didaftarkan pada proses sebelumnya. Jika proses pemasangan sudah berhasil maka ketika program E Views 12 Student Lite Version dibuka akan menampilkan tampilan seperti pada gambar dibawah ini.

Pada gambar dibawah ini terdapat beberapa menu seperti File, Edit, Object, View, Proc, Quick, Option, Window, dan Help. Semua menu memiliki fungsi tertentu. Namun, hanya beberapa menu yang akan sering kita gunakan adalah File, Object, dan Quick. Secara umum menu File berfungsi untuk menambahkan lembar kerja baru. Menu Object berfungsi untuk menambahkan obyek berupa variabel, misal variabel x atau variabel y. Sedangkan menu Quick berfungsi untuk melakukan beberapa analisis statistika seperti analisis statistika deskriptif dan analisis statistika inferensial (induktif) seperti komparasi, korelasi, dan regresi.

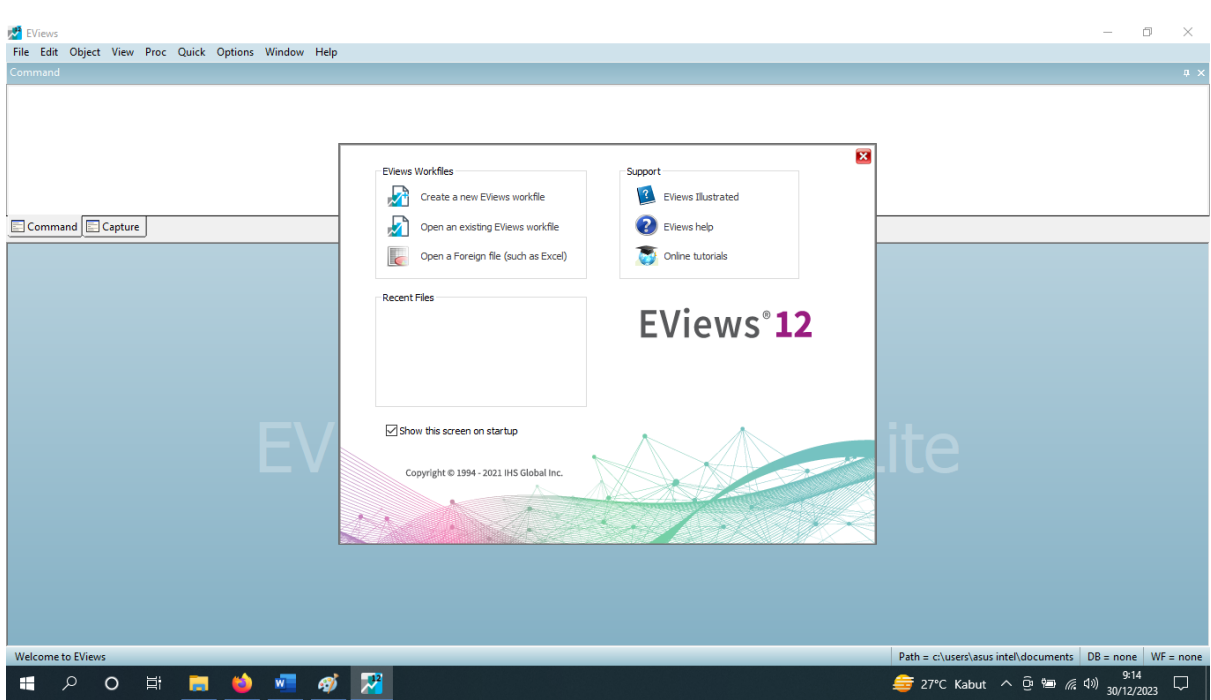

Gambar. Tampilan Awal Menu E Views 12 Student Lite Version

Menu File digunakan untuk membuka lembar kerja baru atau membuka lembar kerja dari Microsoft Excel. Pengoperasian menu File dilakukan dengan mengklik menu File, dilanjutkan dengan New, dilanjutkan dengan Workfile (untuk membuka lembar kerja baru).

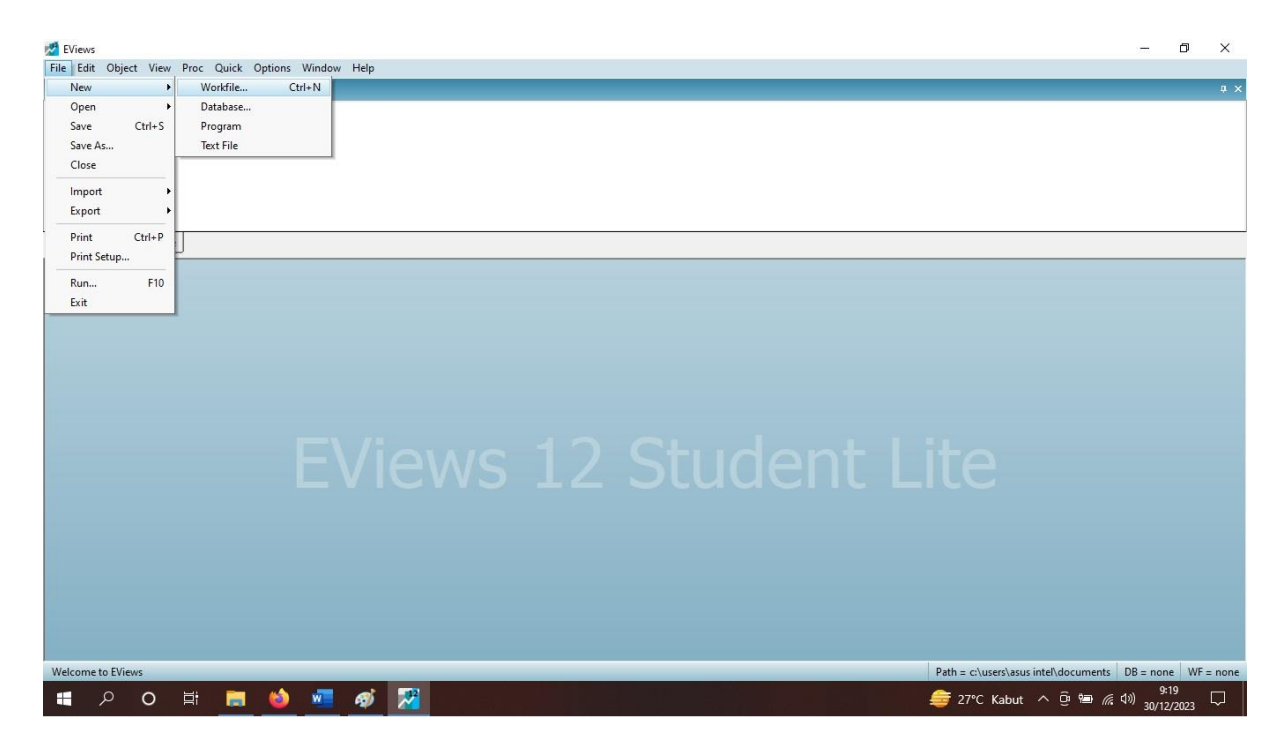

Gambar. Tampilan Pengoperasian Menu File E Views 12 Student Lite Version

Menu Object digunakan untuk memambahkan variabel Statistika yang akan dihitung. Cara pengoperasian menu Object diawali dengan mengklik menu Object, dilanjutkan dengan New Object, dilanjutkan dengan memilih tipe data misal (series) dan nama data (x atau y). Jika variabel yang sudah ditambahkan dengan menu Object misal nama data x dan tipe data series, akan muncul tampilan seperti gambar dibawah ini.

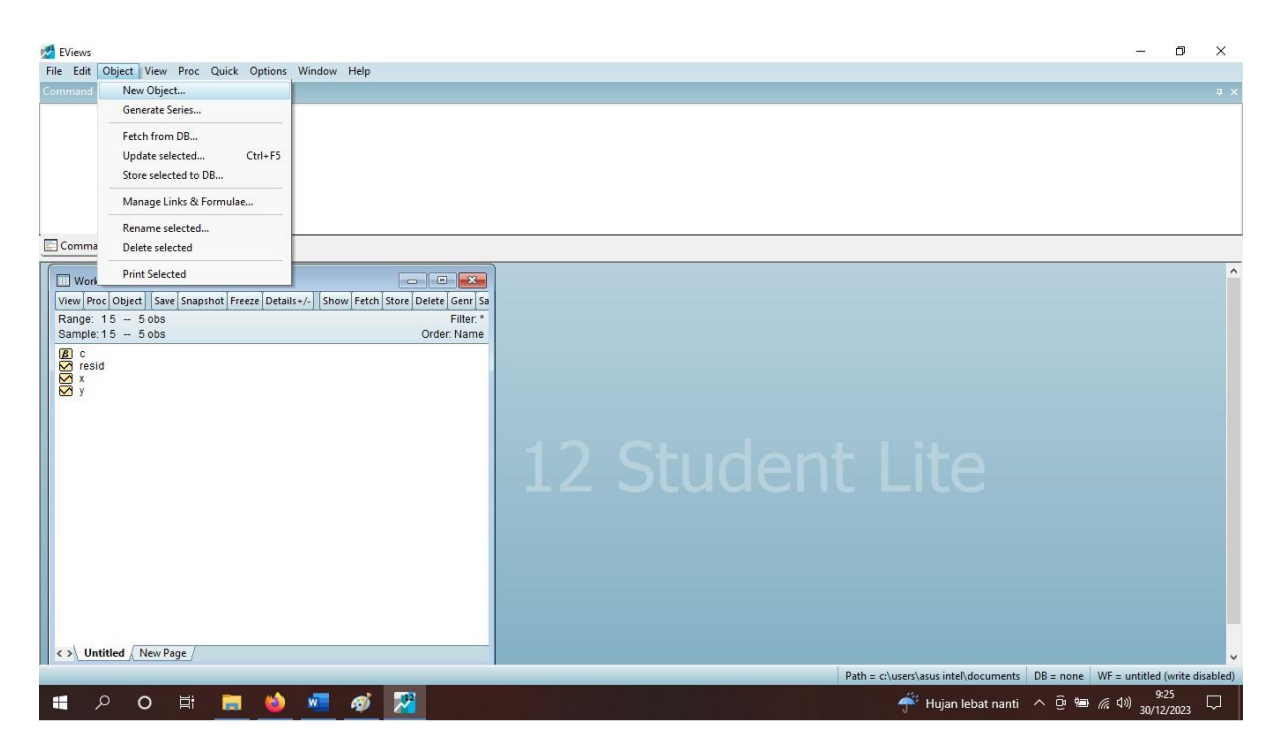

Gambar. Tampilan Pengoperasian Menu Object E Views 12 Student Lite Version.

Menu Quick digunakan melakukan analisis Statistika Deskriptif atau Statistika Inferensial (Induktif). Cara pengoperasian menu Quick diawal dengan mengklik menu Quick, lalu memilih Graph / Series Statistic / Group Statistic / Estimate Equation. Jika kita mengklik menu Quick dilanjutkan dengan menu Graph akan berfungsi untuk menampilkan grafik. Jika kita mengklik menu Quick dilanjutkan dengan menu Series Statistic akan muncul salah satunya Histogram and Stats yang berfungsi untuk menampilkan data dalam bentuk histogram dan perhitungan statistic deskriptifnya. Jika kita mengklik menu Quick dilanjutkan dengan menu Group Statistics, maka akan mucul pilihan menu seperti Descriptive Statistic (analisis deskriptif), Correlation (analisis korelasi), dan Covariances (analisis kovarian). Jika kita mengklik menu Quick dilanjutkan dengan menu Estimate Equation berfungsi untuk melakukan analisis regresi.

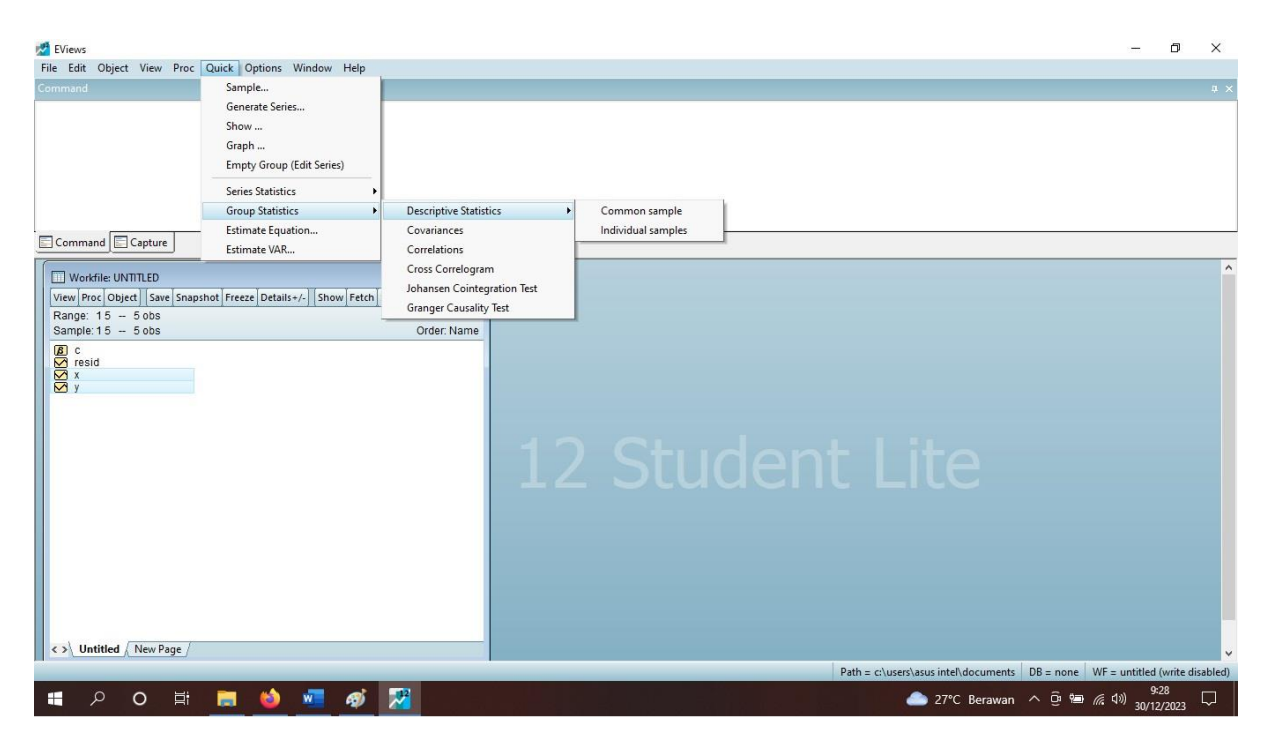

Gambar. Cara Pengoperasion Menu Quick E Views 12 Student Lite Version

# **BAB III STATISTIKA DESKRIPTIF**

# **3.1 Definisi Statistik Deskriptif**

Statistik deskriptif adalah statistika yang menggambarkan data tanpa menyimpulkan data (Sugiyono, 2021). Statistik deskriptif hanya menyajikan data saja tanpa menyajikan kesimpulan dari data tersebut. Bentuk penyajian data data statistik deskriptif umumnya dalam bentuk tabel, grafik dan digram sebagai berikut.

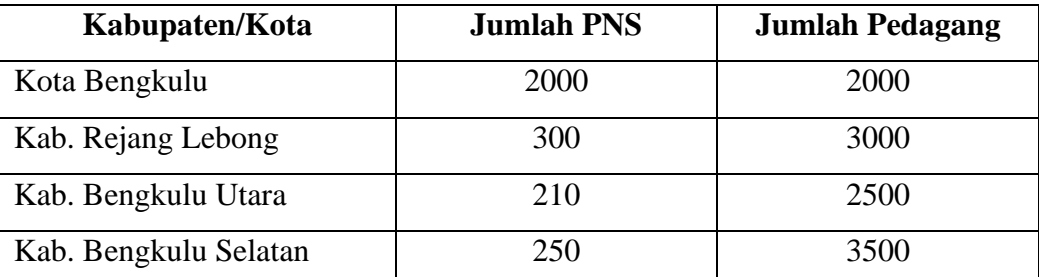

Tabel. Jumlah PNS dan Jumlah Pedangan di Kabupaten/Kota di Provinsi Bengkulu Tahun 2023 (Data Ilustrasi).

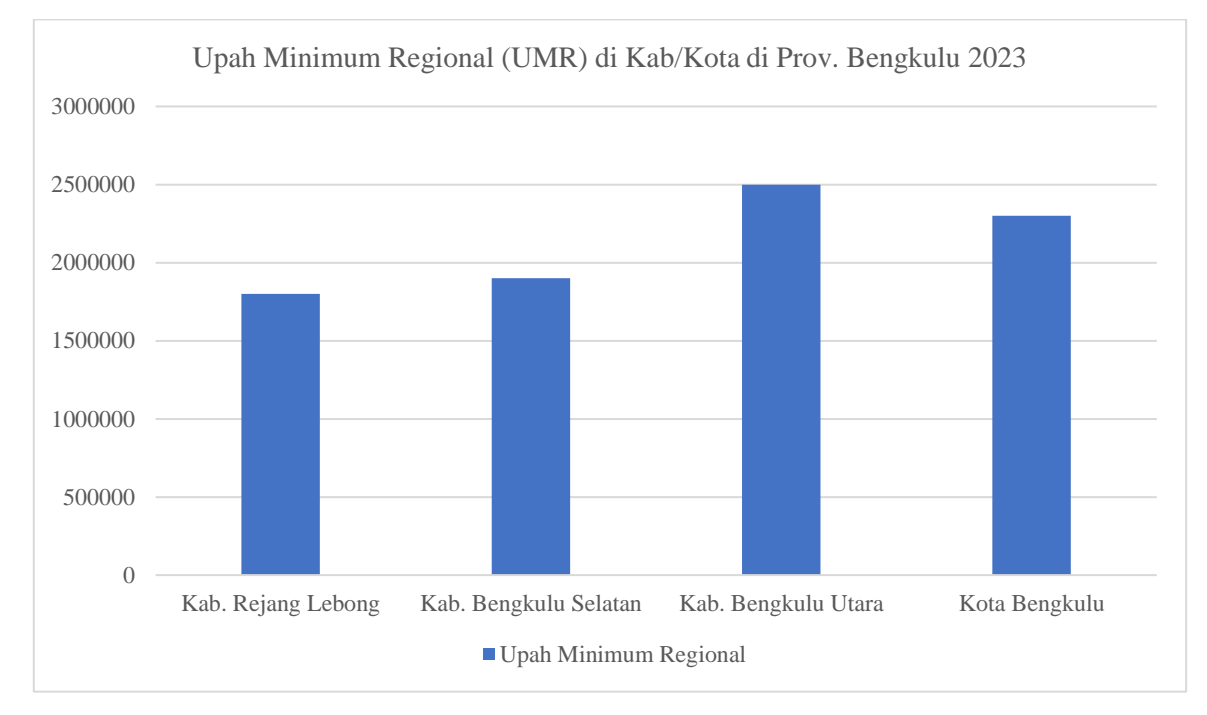

Diagram. Upah Minimun Regional (Dalam Rupiah) di Kabupaten/Kota di Provinsi Bengkulu Tahun 2023 (Data Ilustrasi).

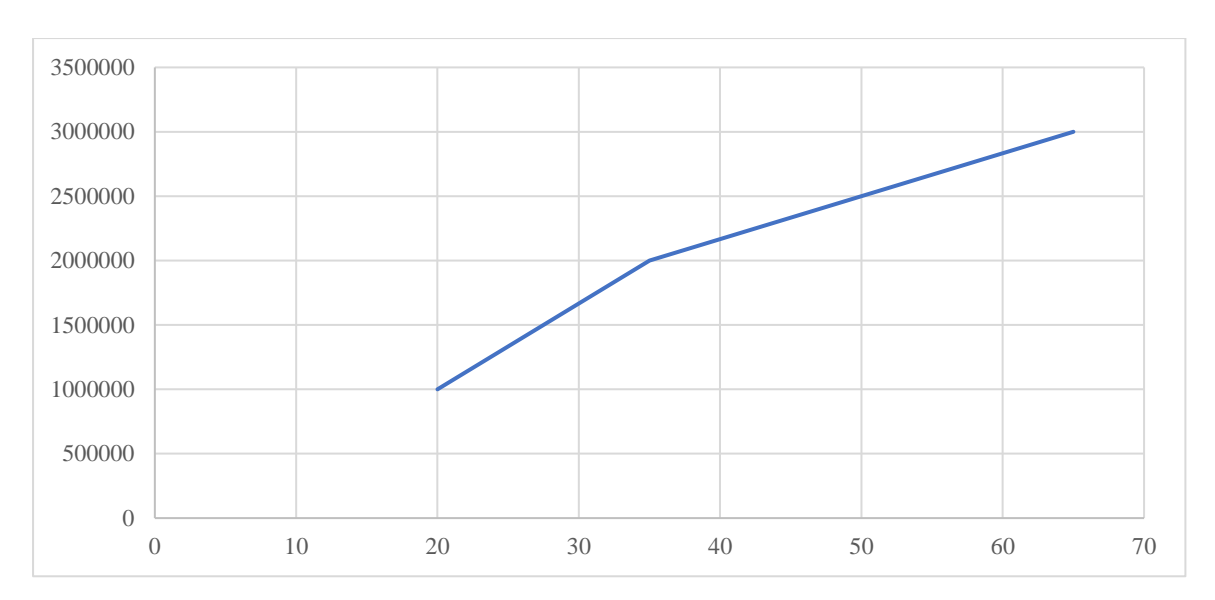

Grafik. Hubungan Jumlah Penghasilan dan Tingkat Pendidikan di Kab. Muko-muko tahun (Data Ilustrasi)

# **3.2 Penyajian Data Statistika Deskriptif Dengan Gejala Pengukuran Pusat**

Penyajian data statistik deskriptif dapat juga berupa pengukuran gejala pengukuran pusat *(central tendency)* berupa : nilai rata-rata *(mean)*, nilai tengah *(median)*, nilai tersering muncul *(mode)*, nilai tertinggi *(maximum)*, nilai terendah *(minium)*, nilai rentang *(range)*, simpangan baku *(standard deviation)* dan, variansi *(variances)*.

Untuk memudahkan perhitungan gejala pengukuran pusat dapat menggunakan bantuan program Microsoft Excel. Untuk menghitung dengan Microsoft Excel membutuhkan beberapa rumus. Beberapa rumus untuk menghitung statistika deskriptif disajikan pada tabel di bawah ini.

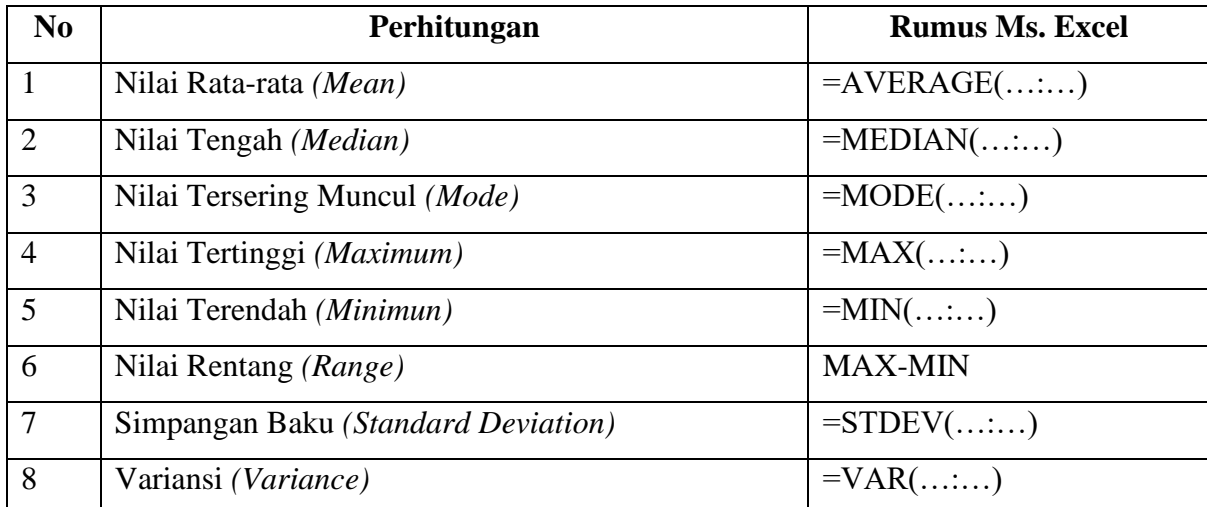

Tabel. Rumus Perhitungan Gejala Pengukuran Pusat Statistik Deskriptif dengan Ms. Excel

|                                                                                                    |              |                                                                           |             |   |                                    |      |        |      |          | STATISTIKA |  |
|----------------------------------------------------------------------------------------------------|--------------|---------------------------------------------------------------------------|-------------|---|------------------------------------|------|--------|------|----------|------------|--|
|                                                                                                    | File         | Home<br>Insert                                                            | Page Layout |   | <b>Formulas</b>                    | Data | Review | View | Help     | Tell me v  |  |
| $\chi$ Cut<br>$\vee$ A <sup>*</sup> A <sup>*</sup><br>$\frac{1}{2}$<br>양 Wrap Text<br>$\times$ 11<br>Calibri<br>lim Copy *<br>$\boxed{\Diamond \cdot \mathbf{A} \cdot \mathbf{B} \cdot \mathbf{C}}$ = $\equiv \frac{1}{2}$ $\equiv \frac{1}{2}$ $\boxed{\Box}$ Merge & Center $\sim$<br>Paste<br>問 -<br>$\cal I$<br>$U - I$<br>B<br>Format Painter<br>Clipboard<br>囤<br>Alignment<br>Font<br>冈 |              |                                                                           |             |   |                                    |      |        |      | 囤        |            |  |
| F10                                                                                                    |              | î<br>×<br>$\overline{\mathcal{M}}$                                        | fx          |   |                                    |      |        |      |          |            |  |
|                                                                                                    | $\mathsf{A}$ | B                                                                         |             | C |                                    |      | D      |      | E        | F          |  |
|                                                                                                    |              | Jumlah Pelanggaran Hukum Lalu Lintas Kab. Rejang Lebong Tahun 2020 - 2025 |             |   |                                    |      |        |      |          |            |  |
| 2                                                                                                    |              |                                                                           |             |   |                                    |      |        |      |          |            |  |
| 3                                                                                                    | Tahun        | Jumlah Pelanggaran                                                        |             |   | Nilai Rata -Rata (Mean)            |      |        |      | 216,6667 |            |  |
| $\overline{4}$                                                                                                    | 2020         |                                                                           | 100         |   | Nilai Tengah (Median)              |      |        |      | 200      |            |  |
| 5                                                                                                    | 2021         |                                                                           | 150         |   | Nilai Terbanyak (Mode)             |      |        |      | 150      |            |  |
| 6                                                                                                    | 2022         |                                                                           | 150         |   | Nilai Tertinggi (Maximum)          |      | 350    |      |          |            |  |
| 7                                                                                                    | 2023         |                                                                           | 250         |   | Nilai Terendah (Minimum)           |      |        |      | 100      |            |  |
| 8                                                                                                    | 2024         |                                                                           | 300         |   | Nilai Rentang (Range)              |      | 250    |      |          |            |  |
| $\mathsf{Q}$                                                                                                    | 2025         |                                                                           | 350         |   | Simpangan Baku (Standar Deviation) |      |        |      | 98,31921 |            |  |
| 10                                                                                                    |              |                                                                           |             |   | Varian (Variance)                  |      |        |      | 9666,667 |            |  |
| 11                                                                                                    |              |                                                                           |             |   |                                    |      |        |      |          |            |  |

Gambar. Perhitungan Statistik Deskriptif dengan Microsoft Excel.

Untuk mengukur gejala pengukuran pusat data juga dapat dilakukan dengan bantuan E Views 12 Student Lite Version. Adapaun langkah-langkah yang dapat kita lakukan adalah sebagai berikut :

- 1. Mempersiapkan data variabel x dan variabel y
- 2. Mengklik variabel x dan variabel y dengan mengklik variabel x, lalu tekan tombol Ctrl pada *Keyboard,* dilanjutkan mengklik variabel y, dilajuntkan dengan mengklik tombol *mouse/trackpad* yang kanan, dilanjutkan dengan mengklik menu Open, dilanjutkan dengan mengkilk menu Open As Group.
- 3. Mengisi data variabel x dan variabel y dapat dilakukan dengan mengklik menu Edit lalu langsung mengisi data dikolom atau dengan meng-*copy* data dara Ms. Excel lalu mem-*paste*  ke kolom E Views.
- 4. Mengklik menu Quick, dilanjutkan dengan mengklik Group Statistics, dilanjutkan dengan menglik menu Descriptive Statistics, dan mengklik menu Common Sample
- 5. Mengisi x y pada kolom Series List, dilanjutkan dengan mengklik menu Ok.
- 6. Maka tampilkan E Views akan menjadi seperti gambar dibawah ini.

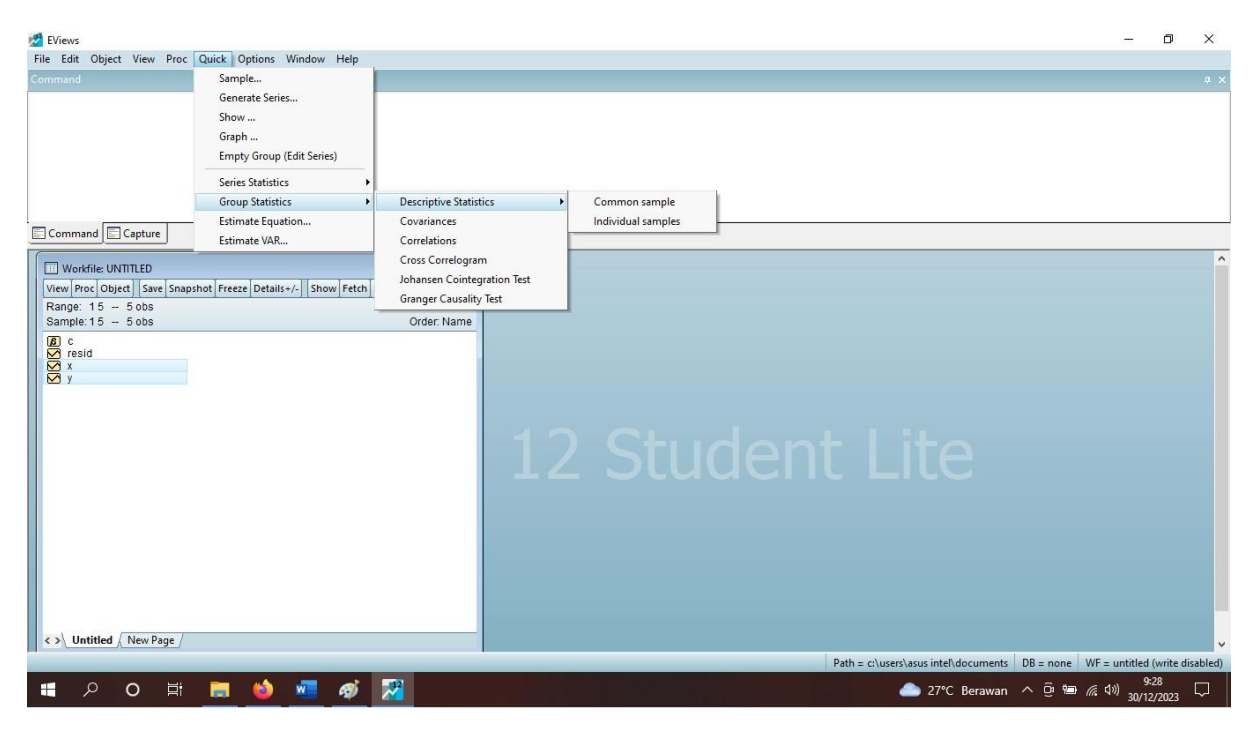

Gambar. Cara Pengoperasian Perhitungan Statistik Deskriptif dengan E Views 12

| EViews                                                                                                    |                                                 |                      |                      |                                                                |                     |                                                                                  | $\overline{\phantom{0}}$ | Φ<br>$\times$ |
|----------------------------------------------------------------------------------------------------|-------------------------------------------------|----------------------|----------------------|----------------------------------------------------------------|---------------------|----------------------------------------------------------------------------------|--------------------------|---------------|
| File Edit Object View Proc Quick Options Window Help                                                                                                    |                                                 |                      |                      |                                                                |                     |                                                                                  |                          |               |
| Command                                                                                                    |                                                 |                      |                      |                                                                |                     |                                                                                  |                          | $\sqrt{2}$    |
|                                                                                                    |                                                 |                      |                      |                                                                |                     |                                                                                  |                          |               |
| Command Capture                                                                                                    |                                                 |                      |                      |                                                                |                     |                                                                                  |                          | $\wedge$      |
| <b>III</b> Workfile: UNTITLED<br>$\Box$<br>$\mathbb{R}$                                                                                                    | G Group: UNTITLED Workfile: UNTITLED::Untitled\ |                      |                      |                                                                |                     |                                                                                  |                          |               |
| View Proc Object   Save Snapshot Freeze Details+/-   Show Fetch Store Delete Genr Sa                                                                                                    |                                                 |                      |                      | View Proc Object   Print Name Freeze   Sample Sheet Stats Spec |                     |                                                                                  |                          |               |
| Range: 15 - 5 obs<br>Filter: *                                                                                                    |                                                 | $\chi$               | Y                    |                                                                |                     |                                                                                  |                          |               |
| Sample: $15 - 5$ obs<br>Order: Name                                                                                                    | Mean<br>Median                                  | 30.00000<br>30.00000 | 17.80000<br>18.00000 |                                                                | $\hat{\phantom{a}}$ |                                                                                  |                          |               |
| $\begin{array}{c}\n\hline\n\text{on} \\ \hline\n\text{non} \\ \text{non} \\ $ | Maximum                                         | 50.00000             | 20.00000             |                                                                |                     |                                                                                  |                          |               |
|                                                                                                    | Minimum                                         | 10.00000             | 15.00000             |                                                                |                     |                                                                                  |                          |               |
|                                                                                                    | Std. Dev.                                       | 15.81139             | 1.923538             |                                                                |                     |                                                                                  |                          |               |
|                                                                                                    | Skewness                                        | 1.41E-16             | $-0.395870$          |                                                                |                     |                                                                                  |                          |               |
|                                                                                                    | Kurtosis                                        | 1.700000             | 1.994522             |                                                                |                     |                                                                                  |                          |               |
|                                                                                                    |                                                 |                      |                      |                                                                |                     |                                                                                  |                          |               |
|                                                                                                    | Jarque-Bera                                     | 0.352083             | 0.341217             |                                                                |                     |                                                                                  |                          |               |
|                                                                                                    | Probability                                     | 0.838583             | 0.843152             |                                                                |                     |                                                                                  |                          |               |
|                                                                                                    |                                                 |                      |                      |                                                                |                     |                                                                                  |                          |               |
|                                                                                                    | Sum<br>Sum Sq. Dev.                             | 150.0000<br>1000.000 | 89.00000<br>14.80000 |                                                                |                     |                                                                                  |                          |               |
|                                                                                                    |                                                 |                      |                      |                                                                |                     |                                                                                  |                          |               |
|                                                                                                    | Observations                                    | 5                    | 5                    |                                                                |                     |                                                                                  |                          |               |
|                                                                                                    |                                                 |                      |                      |                                                                |                     |                                                                                  |                          |               |
|                                                                                                    |                                                 |                      |                      |                                                                |                     |                                                                                  |                          |               |
|                                                                                                    |                                                 |                      |                      |                                                                |                     |                                                                                  |                          |               |
|                                                                                                    |                                                 |                      |                      |                                                                |                     |                                                                                  |                          |               |
|                                                                                                    |                                                 |                      |                      |                                                                |                     |                                                                                  |                          |               |
|                                                                                                    |                                                 |                      |                      |                                                                |                     |                                                                                  |                          |               |
|                                                                                                    |                                                 |                      |                      |                                                                | $\checkmark$        |                                                                                  |                          |               |
| <> Untitled New Page                                                                                                    |                                                 | $\hat{~}$            |                      |                                                                | $\,$                |                                                                                  |                          |               |
|                                                                                                    |                                                 |                      |                      |                                                                |                     | Path = $c$ :\users\asus intel\documents DB = none WF = untitled (write disabled) |                          |               |
|                                                                                                    |                                                 |                      |                      |                                                                |                     |                                                                                  |                          |               |
| $\boldsymbol{\lambda}$<br>$\bullet$<br>耳<br>W<br>$\mathcal{Q}$<br>夁<br>H<br>$\circ$                                                                                                    |                                                 |                      |                      |                                                                |                     | ● 27°C Kabut へ ⊕ ● 系 <sup>(1)</sup> 30/12/2023                                   |                          | $\Box$        |

Gambar. Tampilan Hasil Perhitungan Statistik Deskriptif dengan E Views 12

Pada hasil perhitungan Statistika deskriptif terdapat hitungan Mean, Median, Maximum, Minimum, Stadard Deviation, Skewness, Kurtosis, Jarque Bera, Probability, Sum, Sum Square Dev, dan Observation. Mean adalah perhitungan nilai rata-rata, median adalah perhitungan nilai tengah, maximum adalah nilai tertinggi, minimum adalah nilai terendah,

standard deviation adalah ukuran penyimpangan data dari nilai rata-ratanya, summary adalah jumlah keselurahan data, observation adalah jumlah data yang diamati.

# **STATISTIKA UJI VALIDITAS DAN UJI RELIABILITAS**

### **4.1 Definisi Uji Validitas**

Uji validitas adalah sebuah pengujian untuk menguji ketepatan *(validity)* dari suatu alat pengukuran (instrumen) contoh Meteran untuk mengukur panjang suatu benda (Sugiyono, 2021). Dalam konteks penelitian salah satu instrumen penelitian yang digunakan adalah angket/kuesioner. Untuk mengumpulkan data yang tepat maka, instrumen angket/kuesioner wajib diuji validitasnya.

#### **4.2 Jenis Uji Validitas**

Menurut Sugiyono (2021) terdapat beberapa jenis uji validitas instrumen yaitu :

- 1. Validitas konstruk *(construct validity)*
- 2. Validitas isi *(content validity)*
- 3. Validitas eksternal *(external validity)*

Validitas konstruk *(contuct validity)* adalah sebuah pengujian ketepatan instrumen penelitian yang menggunakan pendapat para ahli yang disusun berdasarkan teori yang mendukung. Selanjutnya instrumen diuji coba kepada sekitar 30 orang responden untuk menguji analisis faktor. Validitas isi *(content validity)* adalah sebuah pengujian ketepatan instrument yang harus sesuai dengan kisi-kisi instrumen (analisis butir pertanyaan). Sedangkan validitas eksternal *(external validity)* adalah pengujian ketepatan instrument dengan kenyataan yang terjadi di lapangan.

#### **4.3 Definisi Uji Reliabilitas**

Uji reliabilitas adalah sebuah pengujian untuk menguji keandalah *(relability)* dari suatu alat pengukuran (instrumen) contoh seberapa akurat sebuah Meteran untuk mengukur panjang suatu benda yang digunakan setelah beberapa kali pengukuran. Dalam konteks penelitian, uji reliabilitas digunakan untuk menguji seberapa andal insturmen mengumpulkan data yang relatif sama pada beberapa kalian pengujian.

# **4.4 Jenis Uji Reliabilitas**

Menurut Sugiyono (2021) terdapat beberapa jenis uji reliabilitas instrument yaitu :

- 1. Mengujikan ulang *(test restest)*
- 2. Reliabilitas ekivalen
- 3. Reliabilitas gabungan
- 4. Konsistensi internal

Uji reliabilitas *test retest* adalah pengujian reliabilitas yang dilakukan dengan cara menguji ulang instrumen kepada responden berbeda, atau responden yang sama di waktu yang berbeda. Uji reliabilitas ekivalen adalah pengujian reliabilitas dengan mengganti pertanyaan sebelumnya dengan pertanyaan yang bermakna sama. Pengujian reliabilitas gabungan adalah pengujian reliabilitas instrumen ekivalen beberapa kali kepada responden yang sama. Sedangkan pengujian reliabilitas internal adalah pengujian instrument sekali saja lalu dianalisis dengan Teknik seperti Spearman Brown, KR20, KR21, Anova Hoyt, dan Alfa Cronbach. Jika menggunakan pengujian reliabilitas internal metode Alfa Cronbach, maka angka reliabilitas minimal adalah 0,6 agar dapat dikateogrikan instrument yang reliabel.

# **POPULASI, SAMPEL, TEKNIK PENYAMPELAN**

#### **5.1 Definisi Populasi**

Populasi adalah sekumpulan obyek/subyek yang memiliki karakteristrik tertentu (Sugiyono, 2021). Contoh populasi adalah mahasiswa baru IAIN Curup tahun 2023 yang berjumlah 1.500 orang. Subyek dari populasi tersebut adalah mahasiswa, dengan karakteristrik mahasiswa baru tahun 2023 yang berkuliah di IAIN Curup dengan jumlah 1.500 orang.

#### **5.2 Definisi Sampel**

Sampel adalah sekumpulan obyek/subyek yang mewakili karakteristrik tertentu dari populasinya (Sugiyono, 2021). Contoh sampel adalah mahasiswa baru IAIN Curup tahun 2023 yang berdomisi di kabupaten Rejang Lebong. Subyek dari sampel tersebut adalah mahasiswa, dengan karakteristik yang mewakili karakteristik populasinya yaitu mahasiswa baru tahun 2023 yang berkuliah di IAIN Curup, dan karakteristik sampelnya yaitu mahasiswa yang berdomisili di Kabupaten Rejang Lebong.

#### **5.3 Teknik Penyampelan** *(Sampling)*

Menurut Sugiyono (2021) teknik penyampelan *(sampling)* adalah Teknik pengambilan sampel dari populasinya. Terdapat beberapa teknik penyampelan yang dijelaskan sebagai berikut.

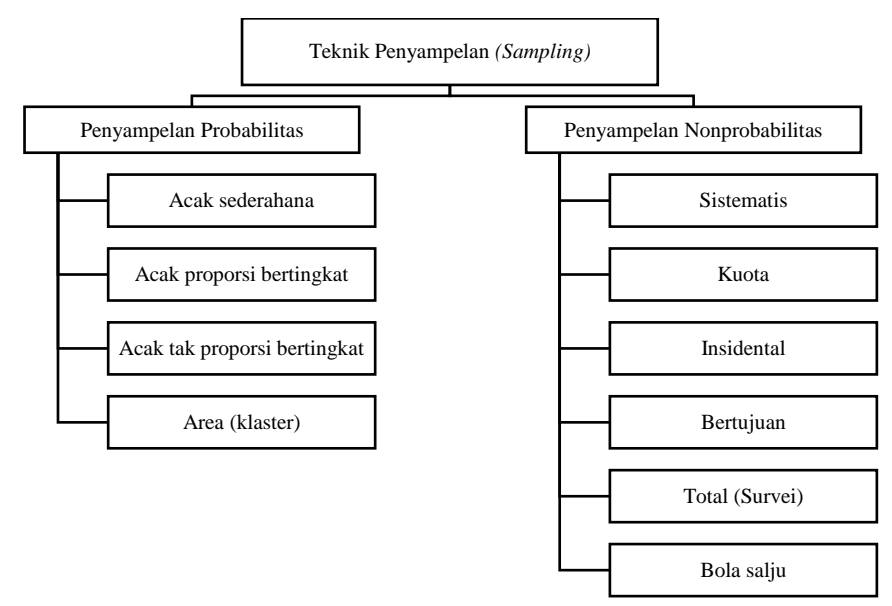

Diagram. Teknik Penyampelan *(Sampling)* : Probabilitas dan Nonprobabilitas

Teknik penyampelan dibedakan menjadi penyampelan probabilitas dan penyampelan nonprobabilitas. Penyampelan probabilitas adalah teknik pemilihan yang memberikan peluang (probabilitas) keterwakilan yang sama setiap sampel dari populasinya. Sedangkan penyampelan nonprobabilitas adalah teknik pemilihan yang tidak memberikan peluang (probabilitas) keterwakilan yang sama setiap sampel dari populasinya.

Penyampelan probabilitas terdiri dari dari acak sederhana, acara proporsional bertingkat, acak tidak proporsional bertingkat dan area (klaster). Teknik acak sederhana contohnya 10 mahasiswa dari Program Studi Ekonomi Syariah semester 1 IAIN Curup yang berjumlah total 60 mahasiswa. Teknik acara proporsional bertingkat contohnya 10 siswa SD, 10 siswa SMP, 10 siswa SMA, 10 mahasiswa Strata-1. Teknik acara tidak proporsional bertingkat contohnya 10 siswa SD, 6 siswa SMP, 4 siswa SMA, 1 mahasiswa Strata-1. Teknik area (klaster) contohnya 10 mahasiswa IAIN Curup yang berasal dari Kabupten Kepahiang, dan 12 mahasiswa IAIN Curup yang berasal dari Kabupaten Rejang Lebong.

Penyampelan nonprobabilitas terdiri dari sistematis, kuota, insidental, bertujuan, total, dan bola salju. Teknik sistematis contohnya dari 10 orang diambil 5 orang dengan no urut genap yaitu no 2, 4, 6, 8, dan 10. Teknik kuota contohnya untuk penelitian kepuasan pelanggan diperlukan 30 orang responden dari nasabah suatu bank. Teknik insidental contoh seseorang meneliti pelanggan merek mobil Honda yang ditemui secara tidak disengaja di sebuah pameran mobil di Jakarta. Teknik bertujuan contohnya seorang pemilik restoran yang mencari seorag ahli memasak untuk menilai rasa makanannya. Teknik total contohnya terdapat 45 pelanggan kopi Semesta yang semuanya dijadikan sampel. Teknik bola salju contohnya seorang meneliti mahasiswa yang berinventasi saham kepada 3 orang mahasiswa, dari 3 orang mahasiswa tadi ternyata mereka memiliki masing-masing 5 orang teman yang berstatus mahasiswa yang berinventasi saham juga.

# **STATISTIKA INFERENSIAL DAN PENGUJIAN HIPOTESIS**

#### **6.1 Statistika Inferensial (Induktif)**

Statistika inferensial (induktif) adalah statistika yang menggambarkan dan menyimpulkan data. Statistika inferensial (induktif) Secara umum, statistika inferensial (induktif) memiliki hipotesis untuk selanjutnya dianalisis untuk menyimpulkan hipotesis yang diterima dan hipotesis yang ditolak.

#### **6.2 Pengujian Hipotesis**

Menurut Sugiyono (2021) terdapat perbedaan definisi hipotesis penelitian dan hipotesis statistika. Hipotesis penelitian adalah jawaban sementara secara ilmiah dari rumusan masalah penelitian. Sedangkan hipotesis statistika adalah pernyataan statistik tentang parameter populasi. Parameter adalah ukuran yang dikenakan pada populasi seperti µ (rata-rata), σ (simpangan baku), ρ (koefisien korelasi).

Terdapat dua jenis hipotesis yaitu hipotesis null (H0) dan hipotesis alternatif (Ha) atau (H1). Hipotesis null (H0) adalah hipotesis yang menyatakan persamaan, tidak terdapat perbedaan, tidak terdapat hubungan atau tidak terdapat pengaruh. Secara matematika hipotesis null dinyatakan dengan lambang =  $, \leq, \geq$ . Sedangkan Hipotesis alternatif (Ha) atau (H1) adalah hipotesis yang menyatakan pertidaksamaan, perbedaan, adanya hubungan atau pengaruh. Secara matematika hipotesis alternatif dinyatakan dengan lambang  $\neq, \leq, \geq$ .

#### **6.3 Rumusan Hipotesis**

Menurut Sugiyono (2021) terdapat tiga macam rumusan hipotesis yaitu hipotesis deskriptif, komparatif, dan asosiatif. Hipotesis deskriptif adalah hipotesis yang menggambarkan dan menyimpulkan suatu variabel mandiri tanpa membandingkan dan menghubungkan dengan variabel lainnya. Hipotesis komparatif adalah hipotesis yang membandingkan nilai suatu variabel dengan suatu variabel lainnya. Sedangkan hipotesis asosiatif adalah hipotesis yang menyatakan hubungan suatu variabel dengan variabel lainnya.

Hipotesis deskriptif hanya menggambarkan dan menyimpulkan suatu variabel saja. Contoh : Nilai Indek Prestasi Kumulatif (IPK) mahasiswa Ekonomi Syariah IAIN Curup 2023. Ho : Nilai IPK mahasiswa Ekonomi Syariah IAIN Curup 2023 ≥ 3,00 H1 : Nilai IPK mahasiswa Ekonomi Syariah IAIN Curup 2023 > 3,00

Hipotesis komparatif membandingkan dan menyimpulkan variabel satu dengan variabel lainnya. Contoh : Minat menjadi wirausahawan/ti mahasiswa Ekonomi Syariah IAIN Curup dengan mahasiswa Ekonomi Syariah UIN Bengkulu tahun 2023.

Ho : Minat menjadi wirausahawan/ti mahasiswa Ekonomi Syariah IAIN Curup = minat menjadi wirausahawan/ti mahasiswa Ekonomi Syariah UIN Bengkulu

H1 : Minat menjadi wirausahawan/ti mahasiswa Ekonomi Syariah IAIN Curup > minat menjadi wirausahawan/ti mahasiswa UIN Bengkulu

H2 : Minat menajdi wirausahawan/ti mahasiswa Ekonomi Syariah IAIN Curup < minat menadi mahasiswa wiraysahawan/ti mahasiswa UIN Bengkulu.

Hipotesis komparatif menghubungkan dan menyimpulkan hubungan variabel satu dengan variabel lainnya. Contoh : Hubungan pemahaman mata kuliah Kewirausahaan terhadap minat berwirausahan mahasiswa UIN Jakarta tahun 2023.

Ho : Tidak terdapat hubungan signifikan pemahaman mata kuliah Kewirausahaan terhadap minat berwirausahaan mahasiswa UIN Jakarta tahun 2023.

H1 : Terdapat hubungan signifikan pemahaman mata kuliah Kewirausahaan terhadap minat berwirausaha mahasiswa UIN Jakarta tahun 2023.

#### **6.4 Kesalahan Pengujian Hipotesis**

Menurut Baltagi dalam (Wahyudi T. S, 2020) terdapat dua kemungkinan kesalahan dalam proses pengambilan keputusan pengambilan keputusan hipotesis. Kedua tipe kesalahan tersebut adalah tipe kesalahan 1 dan tipe kesalah 2.

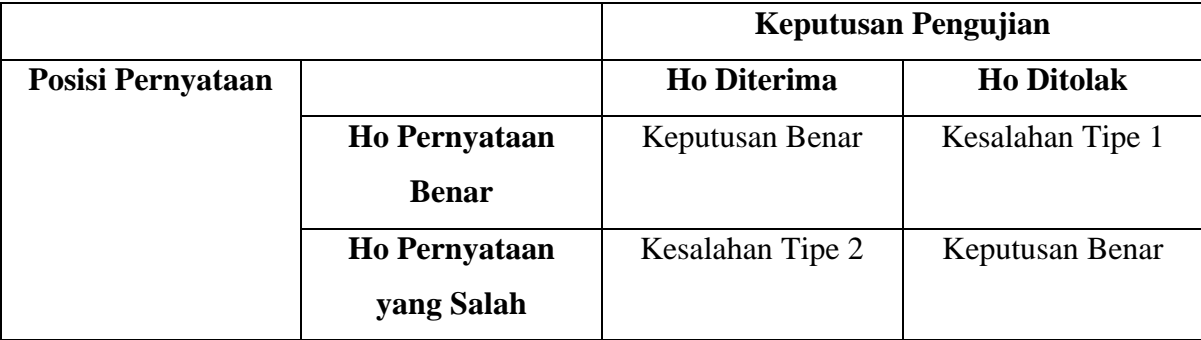

Tabel. Panduan Pengambilan Keputusan Hipotesis (Baltagi dalam Wahyudi T.S, 2020).

Kesalahan pengambilan keputusan hipotesis tipe 1 adalah kesalahan dalam menolak hipotesis null (Ho) yang penyataannya benar. Sedangkan kesalahan pengambilan keputusan hipotesis tipe 2 adalah kesalahan dalam menerima hipotesis null (Ho) yang pernyataannya salah.

# **STATISTIKA INFERENSIAL HIPOTESIS DESKRIPTIF**

## **7.1 Definisi Statistika Inferensial dengan Hipotesis Deskriptif**

Menurut Sugiyono (2021) pengujian hipotesis deskriptif adalah proses pengujian proses penarikan kesimpulan (generaliasi) hasil penelitian yang didasarkan pada sampel yang bisa digeneralisasi atau tidak bisa digeneralisasi. Pengujian hipotesis bersifat mandiri, karena tidak berbentuk perbandingan atau hubungan. Jadi, Statistika inferensial dengan hipotesis deskriptif adalah statistika inferensial yang menggambarkan data dan menyimpulkan hipotesis deskriptif yang diterima dan yang ditolak.

Contoh : Jumlah rata-rata mahasiswa baru IAIN Curup tahun 2020-2025 adalah 3000.

Ho : Jumlah rata-rata mahasiswa baru IAIN Curup tahun 2020-2025 berjumlah = 3000 mahasiswa

H1 : Jumalah rata-rata mahasiswa baru IAIN Curup tahun 2020-2025 berjumlah > 3000 mahasiswa.

#### **7.2 Teknik Statistika Inferensial Hipotesis Deskriptif**

Menurut Sugiyono (2021) pengujian hipotesis deskriptif dilakukan dengan berbagai teknik statistik disesuaikan dengan skala data. Teknik uji binomial dan uji chi kuadrat digunakan untuk skala data nominal. Teknik uji run digunakan untuk skala data ordinal. Teknik uji t digunakan untuk skala data interval atau rasio.

| <b>Skala Data</b> | <b>Teknik Statistik</b>       |
|-------------------|-------------------------------|
| Nominal           | Uji Binomial, Uji Chi Kuadrat |
| Ordinal           | Uji Run                       |
| Interval/Rasio    | Uji T                         |

Tabel. Teknik Statistik Pengujian Hipotesis Deskriptif

Skala data nominal contohnya adalah 1,2,3 atau laki-laki/perempuan. Skala data ordinal contohnya Sekolah Dasar (SD), Sekolah Menengah Pertama (SMP), dan Sekolah Menengah Atas (SMA). Skala data interval contonya suhu kota Curup antara 18-20 derajat Celsius. Sedangkan skala data rasio contohnya Jumlah mahasiswa IAIN Curup adalah 5.000 orang dibandingkan dengan jumlah mahasiswa UIN Bengkulu adalah 7.500 orang, maka rasio jumlah mahasiswa IAIN Curup terhadap jumlah mahasiswa UIN Bengkulu adalah 2 : 3.

# **7.3 Perhitungan Statistika Inferensial Hipotesis Deskriptif**

Berikut adalah contoh perhitungan statistika inferensial dengan hipotesis deskriptif dari contoh diatas. Contoh : Jumlah rata-rata mahasiswa baru IAIN Curup tahun 2020-2025 adalah 3000.

Ho : Jumlah rata-rata mahasiswa baru IAIN Curup tahun 2020-2025 berjumlah = 3000 mahasiswa

H1 : Jumalah rata-rata mahasiswa baru IAIN Curup tahun 2020-2025 berjumlah > 3000 mahasiswa.

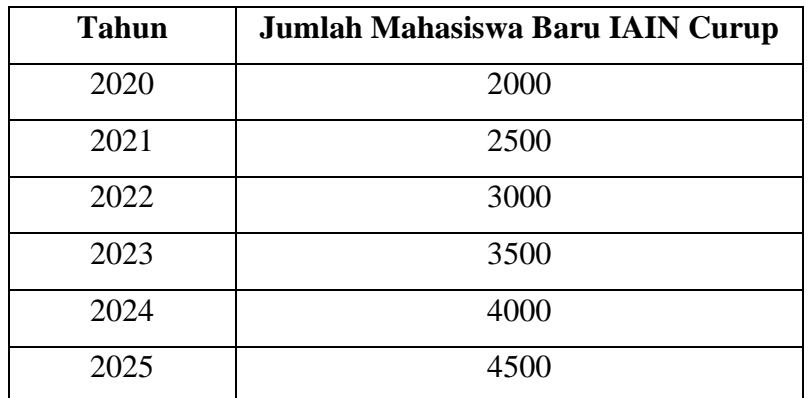

Tabel. Jumlah Mahasiswa Baru IAIN Curup Tahun 2020-2025 (Data Ilustrasi)

Untuk menghitung jumlah rata-rata mahasiswa baru IAIN Curup tahun 2020-2025 dapat menggunakan rumus nilai rata-rata (mean). Perhitungan nilai rata-rata secara manual dan menggunakan Microsoft Excel dijeaskan sebagai berikut :

Rumus Mean (Nilai rata-rata) Mean =  $\frac{2000+2500+3000+3500+4000+4500}{6}$  = 3.250 mahasiswa (Rumus Manual) 6 Mean  $=$ AVERAGE(2000:4500) = 3.250 mahasiswa (Rumus Ms. Excel)

Jadi, jumlah rata-rata mahasiswa baru IAIN Curup tahun 2020-2025 berdasarkan hasil perhitungan nilai rata-rata adalah 3.250 mahasiswa. Maka, hipotesis yang terima adalah hipotesis H1 (jumlah rata-rata mahasiswa baru IAIN Curup tahun 2020-2025 > 3000 mahasiswa).

# **7.4 Perhitungan Statistika Inferensial Hipotesis Deskriptif Dengan E Views 12**

Perhitungan statistik inferensial hipotesis deskriptif dengan E Views 12 Student Version dilakukan dengan langkah sebagai berikut.

- 1. Membuka E Views 12 Student Version
- 2. Mengklik menu File, lalu menu New dan dilanjutkan dengan menu Workfile.

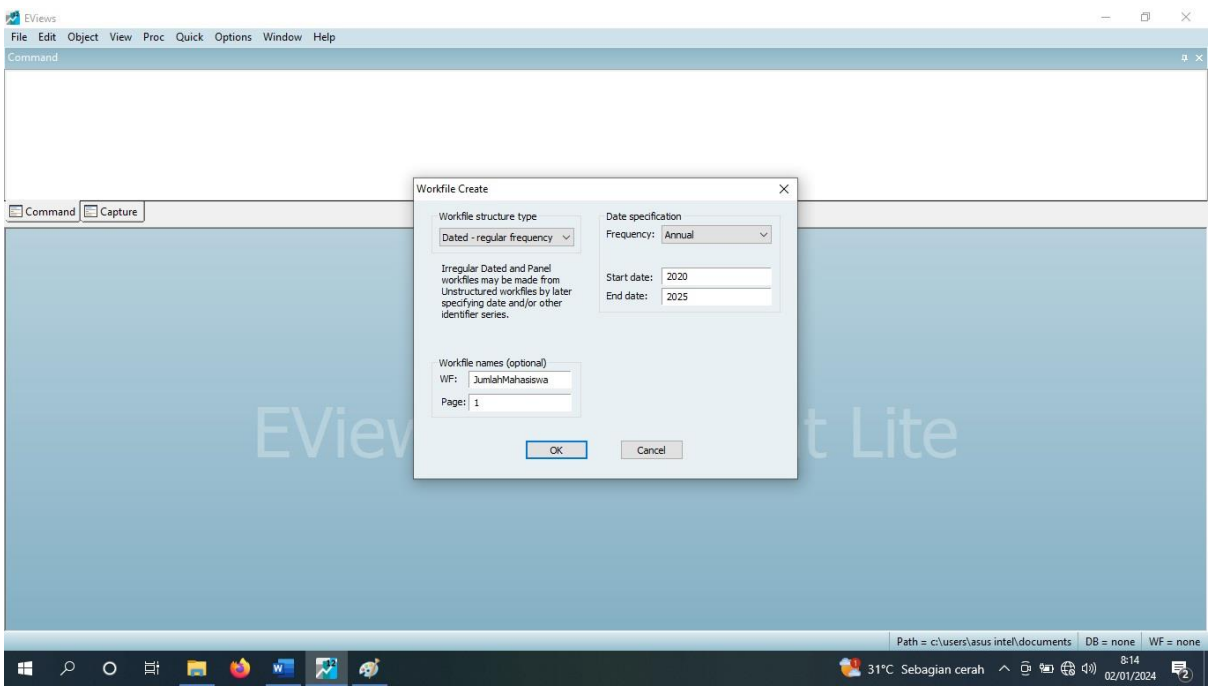

Gambar. Tampilan Setelah Mengklik File, New, dan Workfile.

- 3. Mengisi Workfile Structure Type dengan Dated/Regular Frequency, Date Specification dengan Annual, Start Date dengan 2020, End Date dengan 2025, WF dengan Jumlah Mahasiswa, Page dengan 1. Jika data tidak berupa runtuh waktu, maka pada kolom Workfile Structure Type kita memilih Unstructured/Undated. Jika data tidak berbentuk data tahunan, maka pada kolom Frequecy dapat mengganti dengan misal Montly (bulan), Weekly (mingguan) dan lainnya. Kemudian dilanjutkan dengan mengklik menu Ok.
- 4. Mengklik menu Object, lalu menu New Object, Type of Object diisi dengan Series, Name for Object diisi dengan x, lalu Ok untuk menambahkan obyek/variabel.
- 5. Mengklik variabel x, lalu mengklik kanan *mouse/trackpad* dan pilih menu Open, lalu mengklik menu Edit, dan mengisi data untuk menambahkan obyek/variabel.

| EViews<br>Command                                                                                                    | File Edit Object View Proc Quick Options Window Help                                                                                                    |                                                    |                                                                     |                                                                                                    | $\Box$<br>$\sim$ | ×<br>a x |
|----------------------------------------------------------------------------------------------------|----------------------------------------------------------------------------------------------------|----------------------------------------------------|---------------------------------------------------------------------|----------------------------------------------------------------------------------------------------|------------------|----------|
| Command Capture<br>View Proc Object New Object<br>Range: 2020 20<br>Sample: 2020 20<br>$\overline{\mathbf{B}}$ c<br>$\overline{\mathbf{C}}$ resid<br>$\langle \rangle$ 1 | Worldfile: JUMLAHMAHASISWA - (c:\users\asus intel\documents\ju<br>Type of object<br>Series<br>Equation<br>$\land$<br>Factor<br>GeoMap<br>Graph<br>Group<br>LogL<br>Matrix-Vector-Coef<br>Model<br>Pool<br>Sample<br>Scalar<br><b>Series</b><br>Series Link<br>Series Alpha<br>Spool<br>SSpace<br>String<br>SVector<br>System<br>Table<br>Text<br>$\checkmark$<br>ValMap<br>New Page / | Name for object<br>$\vert x \vert$<br>OK<br>Cancel | $\Box \Box \Box$<br>X re Delete Genr Sa<br>Filter: *<br>Order: Name | 2 Student Lite<br>Path = c:\users\asus intel\documents $DB = none$ WF = jumlahmahasiswa (write disabled)                                                  |                  | $\land$  |
| Q<br>÷<br>$\circ$                                                                                                    | Ei<br>高<br>G                                                                                                    | $\mathbb{R}^2$<br>w<br>து                          |                                                                     | ● 31°C Sebagian cerah へ ⊕ 御 (6 4) <sup>8:15</sup><br>22/01/2024 <i>→</i> <sub>02</sub> /01/2024 → <sub>02</sub> /01/2024 → <sub>02</sub> /01/2024 → 02/01 |                  |          |

Gambar. Tampilan Setelah Mengklik Menu Object, dan New Object

6. Mengklik menu Quick, lalu Group Statistics, lalu Descriptive Statistics, lalu Common Sample, mengisi kolom Series List dengan x, lalu Ok.

| EViews                                                                                                    |                               |                       |                                                  |                                |  |                      |                                                                                                    |      | ο | $\times$       |
|----------------------------------------------------------------------------------------------------|-------------------------------|-----------------------|--------------------------------------------------|--------------------------------|--|----------------------|----------------------------------------------------------------------------------------------------|------|---|----------------|
| File Edit Object View Proc Quick Options Window Help                                                             |                               |                       |                                                  |                                |  |                      |                                                                                                    |      |   |                |
| Command<br>Sample                                                                                                |                               |                       |                                                  |                                |  |                      |                                                                                                    |      |   | $\upmu \times$ |
| Generate Series                                                                                                  |                               |                       |                                                  |                                |  |                      |                                                                                                    |      |   |                |
| Show                                                                                                    |                               |                       |                                                  |                                |  |                      |                                                                                                    |      |   |                |
| Graph                                                                                                    |                               |                       |                                                  |                                |  |                      |                                                                                                    |      |   |                |
| Empty Group (Edit Series)                                                                                        |                               |                       |                                                  |                                |  |                      |                                                                                                    |      |   |                |
| Series Statistics<br>$\blacktriangleright$                                                                       |                               |                       |                                                  |                                |  |                      |                                                                                                    |      |   |                |
| <b>Group Statistics</b><br>$\mathbf{r}$                                                                          | <b>Descriptive Statistics</b> | $\blacktriangleright$ | Common sample                                    |                                |  |                      |                                                                                                    |      |   |                |
| Estimate Equation<br>Command Capture                                                                             | Covariances                   |                       | Individual samples                               |                                |  |                      |                                                                                                    |      |   |                |
| Estimate VAR                                                                                                    | Correlations                  |                       |                                                  |                                |  |                      |                                                                                                    |      |   |                |
| TTT Worldfile: JUMLAHMAHASISWA - (c:\users\asus intel\docume                                                     | Cross Correlogram             |                       | ries: X Workfile: JUMLAHMAHASISWA::1\            |                                |  |                      |                                                                                                    |      |   | $\hat{}$       |
| View Proc Object Save Snapshot Freeze Details+/- Show F                                                          | Johansen Cointegration Test   |                       | Proc Object Properties Print Name Freeze Default |                                |  | V Sort Edit+/- Smpl+ |                                                                                                    |      |   |                |
| Range: 2020 2025 - 6 obs                                                                                         | <b>Granger Causality Test</b> |                       |                                                  |                                |  |                      |                                                                                                    |      |   |                |
| Sample: 2020 2025 - 6 obs                                                                                        | Order: Name                   |                       |                                                  |                                |  |                      |                                                                                                    |      |   |                |
| $\begin{array}{c}\n\hline\n\text{B} & c \\ \hline\n\text{A} & \text{resid} \\ \hline\n\text{B} & x\n\end{array}$ |                               |                       |                                                  | Last updated: 01/02/24 - 08:16 |  |                      | $\land$                                                                                                    |      |   |                |
|                                                                                                    |                               | 2020                  | 2000                                             |                                |  |                      |                                                                                                    |      |   |                |
|                                                                                                    |                               | 2021<br>2022          | 2500<br>3000                                     |                                |  |                      |                                                                                                    |      |   |                |
|                                                                                                    |                               | 2023                  | 3500                                             |                                |  |                      |                                                                                                    |      |   |                |
|                                                                                                    |                               | 2024<br>2025          | 4000<br>4500                                     |                                |  |                      |                                                                                                    |      |   |                |
|                                                                                                    |                               |                       |                                                  |                                |  |                      |                                                                                                    |      |   |                |
|                                                                                                    |                               |                       |                                                  |                                |  |                      |                                                                                                    |      |   |                |
|                                                                                                    |                               |                       |                                                  |                                |  |                      |                                                                                                    |      |   |                |
|                                                                                                    |                               |                       |                                                  |                                |  |                      |                                                                                                    |      |   |                |
|                                                                                                    |                               |                       |                                                  |                                |  |                      |                                                                                                    |      |   |                |
|                                                                                                    |                               |                       |                                                  |                                |  |                      |                                                                                                    |      |   |                |
|                                                                                                    |                               |                       |                                                  |                                |  |                      |                                                                                                    |      |   |                |
|                                                                                                    |                               |                       |                                                  |                                |  |                      | $\checkmark$                                                                                                    |      |   |                |
|                                                                                                    |                               |                       | $\hat{}$                                         |                                |  | $\rightarrow$        |                                                                                                    |      |   |                |
|                                                                                                    |                               |                       |                                                  |                                |  |                      |                                                                                                    |      |   |                |
|                                                                                                    |                               |                       |                                                  |                                |  |                      |                                                                                                    |      |   |                |
| $\langle \rangle$<br>New Page<br>$\mathbf{1}$                                                                    |                               |                       |                                                  |                                |  |                      |                                                                                                    |      |   |                |
|                                                                                                    |                               |                       |                                                  |                                |  |                      | Path = $c\text{-}\text{users}\text{-}\text{ass}$ intel\documents DB = none WF = jumlahmahasiswa (write disabled)<br><sup>10</sup> 31°C Sebagian cerah ∧ <u>⊕</u> the $\bigoplus_{1}^{8,20}$ 40) 02/01/2024 | 8:26 |   |                |

Gambar. Tampilan Mengklik Variabel x, dan Mengklik Menu Quick.

7. Menampilkan hasil perhitungan. Jadi, hipotesis yang diterima adalah H1 (jumlah rata-rata mahasiswa baru IAIN Curup tahun 2020-2025 > 3000 mahasiswa).

| EViews              |                                                      |               |                                                 |                                |                      | $\frac{1}{2}$                                                                              | o | $\times$                     |
|---------------------|------------------------------------------------------|---------------|-------------------------------------------------|--------------------------------|----------------------|--------------------------------------------------------------------------------------------|---|------------------------------|
| Command             | File Edit Object View Proc Quick Options Window Help |               |                                                 |                                |                      |                                                                                            |   | $\left  \mu \right\rangle$ ) |
|                     |                                                      |               |                                                 |                                |                      |                                                                                            |   |                              |
|                     |                                                      |               |                                                 |                                |                      |                                                                                            |   |                              |
|                     |                                                      |               |                                                 |                                |                      |                                                                                            |   |                              |
|                     |                                                      |               |                                                 |                                |                      |                                                                                            |   |                              |
|                     |                                                      |               |                                                 |                                |                      |                                                                                            |   |                              |
|                     |                                                      |               |                                                 |                                |                      |                                                                                            |   |                              |
|                     |                                                      |               |                                                 |                                |                      |                                                                                            |   |                              |
|                     |                                                      |               |                                                 |                                |                      |                                                                                            |   |                              |
| Command Capture     |                                                      |               |                                                 |                                |                      |                                                                                            |   |                              |
|                     |                                                      |               |                                                 |                                |                      |                                                                                            |   |                              |
|                     | G Group: UNTITLED Workfile: JUMLAHMAHASISWA::1\      |               | Series: X Workfile: JUMLAHMAHASISWA:: 1\        |                                | $\Box$ $\Box$        |                                                                                            |   |                              |
| View Proc Object    | Print Name Freeze Sample Sheet Stats Spec            |               | View Proc Object Properties   Print Name Freeze | Default                        | V Sort Edit+/- Smpl+ |                                                                                            |   |                              |
|                     | X                                                    | 4500          |                                                 |                                |                      |                                                                                            |   |                              |
| Mean                | 3250.000                                             | $\wedge$      |                                                 |                                |                      |                                                                                            |   |                              |
| Median              | 3250.000                                             |               |                                                 | Last updated: 01/02/24 - 08:16 | $\hat{\phantom{a}}$  |                                                                                            |   |                              |
| Maximum<br>Minimum  | 4500.000<br>2000.000                                 |               |                                                 |                                |                      |                                                                                            |   |                              |
| Std. Dev.           | 935.4143                                             | 2020          | 2000                                            |                                |                      |                                                                                            |   |                              |
| <b>Skewness</b>     | 0.000000                                             | 2021          | 2500                                            |                                |                      |                                                                                            |   |                              |
| Kurtosis            | 1.731429                                             | 2022<br>2023  | 3000<br>3500                                    |                                |                      |                                                                                            |   |                              |
|                     |                                                      | 2024          | 4000                                            |                                |                      |                                                                                            |   |                              |
| Jarque-Bera         | 0.402318                                             | 2025          | 4500                                            |                                |                      |                                                                                            |   |                              |
| Probability         | 0.817782                                             |               |                                                 |                                |                      |                                                                                            |   |                              |
|                     |                                                      |               |                                                 |                                |                      |                                                                                            |   |                              |
| Sum                 | 19500.00                                             |               |                                                 |                                |                      |                                                                                            |   |                              |
| Sum Sq. Dev.        | 4375000.                                             |               |                                                 |                                |                      |                                                                                            |   |                              |
| Observations        | 6                                                    |               |                                                 |                                |                      |                                                                                            |   |                              |
|                     |                                                      |               |                                                 |                                |                      |                                                                                            |   |                              |
|                     |                                                      |               |                                                 |                                |                      |                                                                                            |   |                              |
|                     |                                                      |               |                                                 |                                |                      |                                                                                            |   |                              |
|                     |                                                      |               |                                                 |                                |                      |                                                                                            |   |                              |
|                     |                                                      |               |                                                 |                                | $\checkmark$         |                                                                                            |   |                              |
|                     |                                                      | $\epsilon$    |                                                 |                                | $\rightarrow$        |                                                                                            |   |                              |
|                     |                                                      | $\checkmark$  |                                                 |                                |                      |                                                                                            |   |                              |
|                     | $\hat{\textbf{C}}$                                   | $\rightarrow$ |                                                 |                                |                      |                                                                                            |   |                              |
|                     |                                                      |               |                                                 |                                |                      | Path = c:\users\asus intel\documents   $DB = none$   WF = jumlahmahasiswa (write disabled) |   |                              |
|                     |                                                      |               |                                                 |                                |                      |                                                                                            |   |                              |
| $\alpha$<br>$\circ$ | 四<br>G<br>夁<br>w<br>ங்<br>耳                          |               |                                                 |                                |                      | <sup>8:27</sup> 31°C Sebagian cerah へ ⊕ 轴 ( $\frac{8:27}{02/01/2024}$ , $\frac{1}{2}$ )    |   |                              |

Gambar. Tampilan Hasil Perhitungan Statistik Deskriptif dengan Mean 3.250.

# **STATISTIKA INFERENSIAL HIPOTESIS KOMPARATIF**

#### **8.1 Definisi Statistika Inferensial dengan Hipotesis Komparatif**

Menurut Sugiyono (2021) menguji hipotesis komparatif berarti menguji parameter populasi yang berbentuk perbandingan melalui ukuran sampel yang juga berbentuk perbandingan. Terdapat dua model komparasi yaitu komparasi antara dua sampel dan komparasi lebih dari dua sampel (k sampel). Jadi, statistika inferensial dengan hipotesis komparatif adalah statistika yang menggambarkan dan menyimpulkan hipotesis yang diterima dan hipotesis yang ditolak dari suatu perbandingan data.

Contoh : Jumlah rata-rata tingkat pendidikan di kab. Bengkulu Utara dan kab. Bengkulu Selatan tahun 2020-2025 disajikan dalam tabel berikut.

#### **8.2 Teknik Statistika Inferensial dengan Hipotesis Komparatif**

Menurut Sugiyono (2021) terdapat beberapa teknik statistika untuk menguji hipotesis komparatif seperti pada tabel berikut.

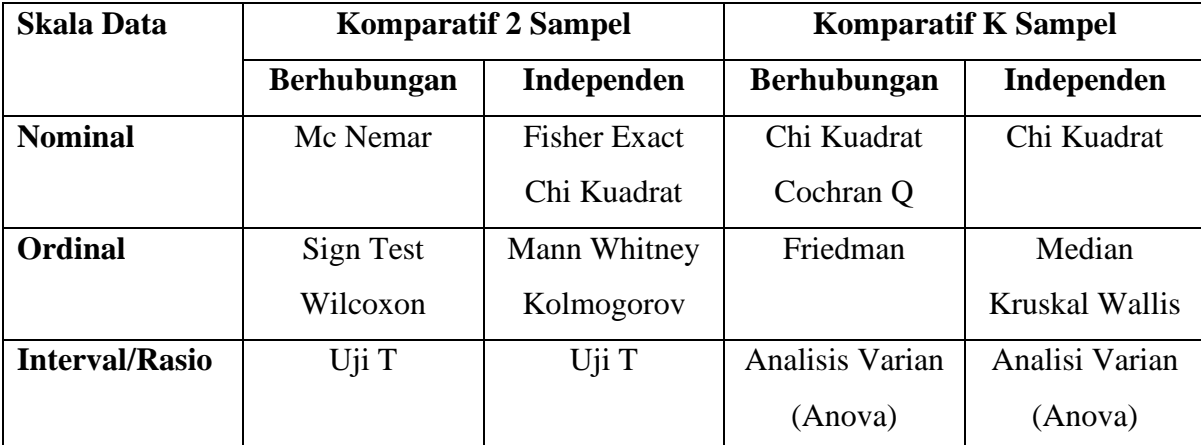

Tabel. Teknik Statistika Statistika Inferensial Hipotesis Komparatif

#### **8.3 Perhitungan Statistika Inferensial dengan Hipotesisi Komparatif**

Perhitungan statistika inferensial dengan hipotesis komparatif menggunakan contoh sebagai berikut. Contoh : Jumlah rata-rata tingkat pendidikan di kab. Bengkulu Utara dan kab. Bengkulu Selatan tahun 2020-2025.

Ho : Tidak terdapat perbedaan signifikan rata-rata tingkat pendidikan di kab. Bengkulu Utara dengan tingkat pendidikan di kab. Bengkulu Selatan tahun 2020-2025.

H1 : Terdapat perbedaan signifikan rata-rata tingkat pendidikan di kab. Bengkulu Utara dengan tingkat pendidikan di kab. Bengkulu Selatan tahun 2020-2025.

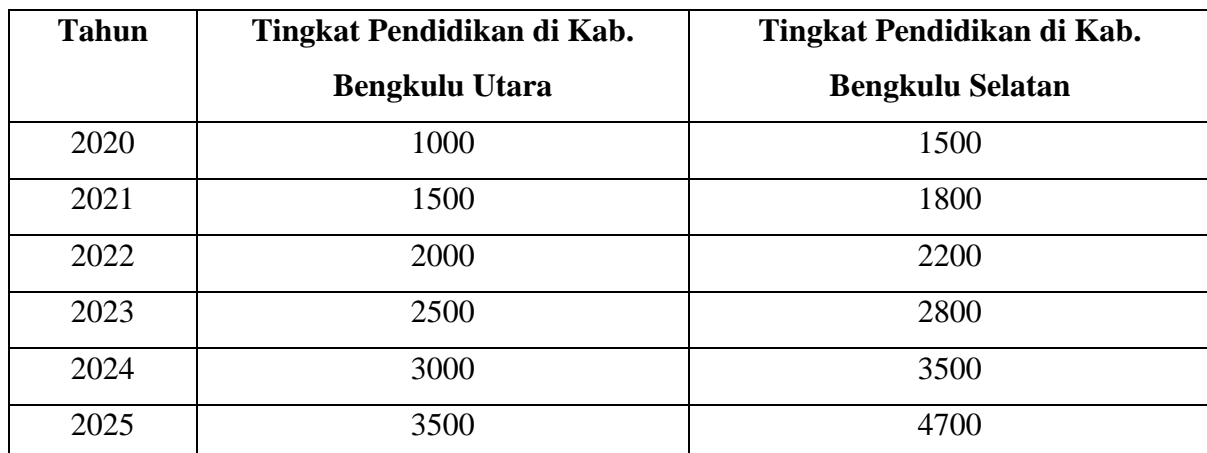

Tabel. Tingkat Pendidikan di Kab. Bengkulu Utara dan Kab. Bengkulu Selatan Tahun 2020 2025 (Data Ilustrasi)

Untuk menghitung jumlah rata-rata tingkat perceraian di Kab. Bengkulu Utara tahun 2020-224 menggunakan rumus nilai rata-rata (mean). Untuk menghitung jumlah rata-rata dapat menggunakan rumus Mean secara manual, Microsoft Excel atau E Views 12 Student Lite Version sebagai berikut :

Nilai rata-rata (mean) = 
$$
\frac{1000 + 1500 + 2000 + 2500 + 3000 + 3500}{6} = 2.250
$$

Untuk menghitung jumlah rata-rata tingkat perceraian di Kab. Bengkulu Selatan tahun 2020- 2025 dengan menggunakan rumus nilai rata-rata (mean)

Nilai rata-rata (mean) = 
$$
\frac{1500 + 1800 + 2200 + 2800 + 3500 + 4700}{6} = 2.750
$$

Jadi, jumlah rata-rata tingkat perceraian di Kab. Bengkulu Utara berjumlah 2.250 sedangkan jumlah rata-rata tingkat perceraian di Kab. Bengkulu Selatan berjumlah 2.750. Untuk menentukan hipotesis null (H0) atau hipotesis alternatif (Ha) yang diterima maka diperlukan langkah perhitungan dengan E Views 12 dibawah ini.

# **8.4 Perhitungan Statistika Inferensial Hipotesisi Komparatif Dengan E Views 12**

Perhitungan statistika inferensial hipotesis komparatif dengan E Views 12 menggunakan contoh diatas dilakukan dengan langkah sebagai berikut :

- 1. Membuka E Views 12 Student Version
- 2. Mengklik menu File, lalu menu New, lalu menu Workfile
- 3. Mengklik menu Object, lalu menu New Object, Type of Object diisi dengan Series, Name for Object diisi dengan x, lalu Ok. Mengklik variabel x1, tekan dan tahan tombol Ctrl pada *keyboard*, lalu klik x2, lalu mengklik kanan *mouse/trackpad* dan pilih menu Open as Group, lalu mengklik menu Edit, dan mengisi data.
- 4. Mengklik menu Quick, lalu menu Series Statistics, lalu menu Histogram and Stats. Berikut adalah tampilan langkah menu Quick yang dilanjutkan dengan Series Statistics dan dilanjutkan lagi menu Histogram and Stats.

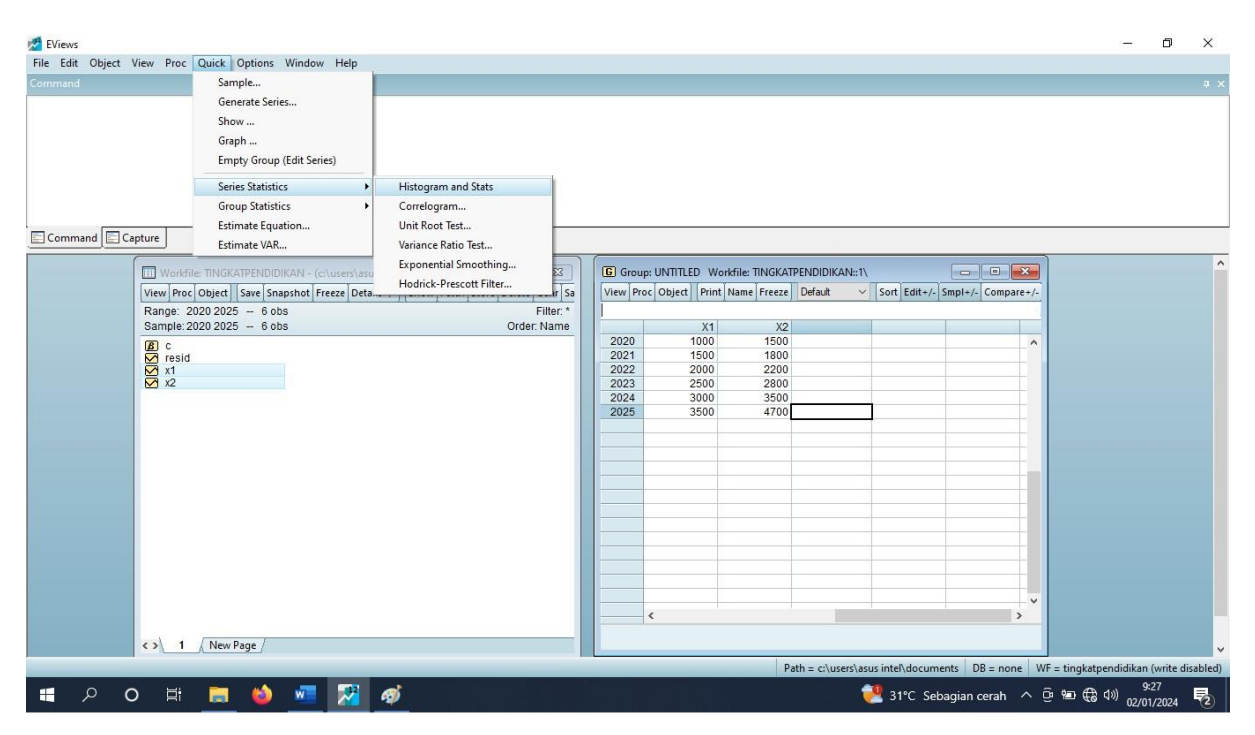

Gambar. Tampilan Setelah Mengklik Menu Quick, Series Statistics & Histogram and Stats.

5. Mengisi kolom Series Name dengan x1 (Tingkat Pendidikan di Kab. Bengkulu), lalu Ok, kemudian tampilan akan menjadi seperti gambar berikut. Series Name tersebut adalah variabel yang akan dibandingkan/dikomparasikan dengan variabel lainnya.

| EViews          |                                                                            |                                                                                                    | σ | $\times$                     |
|-----------------|----------------------------------------------------------------------------|----------------------------------------------------------------------------------------------------|---|------------------------------|
|                 |                                                                            | File Edit Object View Proc Quick Options Window Help                                                                                                    |   |                              |
| Command         |                                                                            |                                                                                                    |   | $\overline{u}$ $\rightarrow$ |
| Command Capture |                                                                            |                                                                                                    |   |                              |
|                 | <b>III</b> Workfile:                                                       | 回区<br><b>DB</b><br>up: UNTITLED Workfile: TINGKATPENDIDIKAN::1\<br>$\equiv$<br>Series: X1 Workfile: TINGKATPENDIDIKAN::1\                                                                                                    |   | $\hat{}$                     |
|                 | View Proc Of<br>Range: 2020<br>Sample: 2020<br>$\left  \epsilon \right $ 1 | roc Object   Print Name Freeze   Default<br>$\vee$ Sort Edit+/- Smpl+/- Compare+/-<br>View Proc Object Properties Print Name Freeze Sample Genr Sheet Graph Stats I<br>SpreadSheet<br>X2<br>X1<br>Graph<br>1500<br>1000<br>$\lambda$<br>1500<br>1800<br>Descriptive Statistics & Tests<br>Histogram and Stats<br>$\blacktriangleright$<br>2000<br>2200<br>One-Way Tabulation<br>Stats Table<br>2800<br>2500<br><b>Duplicate Observations</b><br>Stats by Classification<br>3000<br>3500<br>4700<br>3500<br>Simple Hypothesis Tests<br>Correlogram<br>Long-run Variance<br>Equality Tests by Classification<br>Unit Root Tests<br><b>Empirical Distribution Tests</b><br>Variance Ratio Test<br>Std. Dev.<br>935.4143<br>0.000000<br>Skewness<br>BDS Independence Test<br>1,731429<br>Kurtosis<br>Forecast Evaluation<br><b>Wavelet Analysis</b><br>Jarque-Bera 0.402318<br>Probability 0.817782<br>Label<br>4000<br>3500<br>$\checkmark$<br>$\rightarrow$<br>$\langle$ |   |                              |
|                 |                                                                            | Path = c:\users\asus intel\documents DB = none WF = tingkatpendidikan (write disabled)                                                                                                    |   |                              |
| Q<br>÷          | Ξi<br>$\circ$                                                              | <b>1</b> 31°C Sebagian cerah $\sim$ $\overline{\Theta}$ <b>km</b> $\overline{\Theta}$ (1)) $\frac{9.29}{02/01/2024}$<br><b>Post</b><br>œ                                                                                                    |   | 喝                            |

Gambar. Tampilan Descriptive Statistics & Test, Equality Test by Classification.

- 6. Mengklik menu View, lalu Descriptive Statistics & Test, lalu Equaility Test by Classification.
- 7. Mengisi kolom Test by Classification dengan x2 (Tingkat Pendidikan di Kab. Bengkulu Selatan), serta memilih Test Equality of (Mean/Median/Variance), lalu Ok.

| EViews - [Series: X1 Workfile: TINGKATPENDIDIKAN::1\]                                 |                                                                                        | $\Box$<br>×       |
|---------------------------------------------------------------------------------------|----------------------------------------------------------------------------------------|-------------------|
| File Edit Object View Proc Quick Options Window Help                                  |                                                                                        | $ \alpha$ X       |
| Command                                                                               |                                                                                        | $\sqrt{u} \times$ |
|                                                                                       |                                                                                        |                   |
|                                                                                       |                                                                                        |                   |
|                                                                                       |                                                                                        |                   |
|                                                                                       |                                                                                        |                   |
|                                                                                       |                                                                                        |                   |
|                                                                                       |                                                                                        |                   |
|                                                                                       |                                                                                        |                   |
| Command Capture                                                                       |                                                                                        |                   |
|                                                                                       |                                                                                        |                   |
| View Proc Object Properties   Print Name Freeze   Sample Genr Sheet Graph Stats Ident |                                                                                        |                   |
| $\overline{2}$                                                                        |                                                                                        |                   |
|                                                                                       | Series: X1                                                                             |                   |
|                                                                                       | Sample 2020 2025                                                                       |                   |
|                                                                                       | Tests By Classification<br>$\times$ rvations 6                                         |                   |
|                                                                                       |                                                                                        |                   |
|                                                                                       | Series/Group for classify<br>NA handling                                               |                   |
|                                                                                       | x2<br>Treat NA as category<br>2250.000                                                 |                   |
|                                                                                       | 2250.000<br>an<br>Test equality of<br>Group into bins if                               |                   |
| $\mathbf{1}$                                                                          | $•$ Mean<br>$\sqrt{\frac{4}{5}}$ of values > 100<br>3500.000<br>mum                    |                   |
|                                                                                       | OMedian<br>$\sqrt{2}$ Avg. count < 2<br>1000.000                                       |                   |
|                                                                                       | num<br>$\bigcirc$ Variance<br>Max # of bins: 5                                         |                   |
|                                                                                       | 935.4143<br>Dev.                                                                       |                   |
|                                                                                       | 0.000000<br>ness<br>Cancel<br>OK                                                       |                   |
|                                                                                       | Jsis<br>1.731429                                                                       |                   |
|                                                                                       |                                                                                        |                   |
| $\overline{0}$                                                                        | Jarque-Bera<br>0.402318                                                                |                   |
| 1500<br>1000                                                                          | 2000<br>2500<br>3000<br>3500<br>4000                                                   |                   |
|                                                                                       | Probability<br>0.817782                                                                |                   |
|                                                                                       |                                                                                        |                   |
|                                                                                       | Path = c:\users\asus intel\documents DB = none WF = tingkatpendidikan (write disabled) |                   |
|                                                                                       |                                                                                        |                   |
| $\mathcal{P}$<br>Ħ<br>懬<br>÷<br>÷<br>مر<br>$\circ$<br>ஞ்<br>W                         | 1 31°C Sebagian cerah $\sim$ 0 $^{92}$ (c) 48 $^{948}$ (2) $^{948}$                    | 喝                 |

Gambar. Tampilan Test by Classification : Series for Classify & Test Equality of.

| EViews - [Series: X1 Workfile: TINGKATPENDIDIKAN::1\]                                                                                                    |                                                                                                    | o<br>X                                                                                 |
|----------------------------------------------------------------------------------------------------|----------------------------------------------------------------------------------------------------|----------------------------------------------------------------------------------------|
| File Edit Object View Proc Quick Options Window Help                                                                                                    |                                                                                                    | $ \alpha$ X                                                                            |
| Command                                                                                                    |                                                                                                    | $\mu \rightarrow$                                                                      |
|                                                                                                    |                                                                                                    |                                                                                        |
| Command Capture                                                                                                    |                                                                                                    |                                                                                        |
| View Proc Object Properties                                                                                                    | Print Name Freeze Sample Genr Sheet Graph Stats Ident                                                                                                    |                                                                                        |
| Test for Equality of Means of X1<br>Categorized by values of X2<br>Date: 01/02/24 Time: 09:30<br>Sample: 2020 2025<br>Included observations: 6                                                                                           |                                                                                                    |                                                                                        |
| df<br>Method                                                                                                    | Value<br>Probability                                                                                                    |                                                                                        |
| Anova F-test<br>(3, 2)                                                                                                    | 11.00000<br>0.0845                                                                                                    |                                                                                        |
| Analysis of Variance                                                                                                    |                                                                                                    |                                                                                        |
| Source of Variation<br>df                                                                                                    | Sum of Sq.<br>Mean Sq.                                                                                                    |                                                                                        |
| 3<br>Between<br>$\overline{2}$<br>Within                                                                                                    | 1375000.<br>4125000<br>125000.0<br>250000.0                                                                                                    |                                                                                        |
| 5<br>Total                                                                                                    | 4375000.<br>875000.0                                                                                                    |                                                                                        |
| Category Statistics                                                                                                    |                                                                                                    |                                                                                        |
| X2<br>Count<br>Mean<br>[1000, 2000]<br>1250.000<br>$\sqrt{2}$<br>[2000, 3000)<br>$\overline{c}$<br>2250.000<br>3000.000<br>(3000, 4000)<br>$\mathbf{1}$<br>[4000, 5000]<br>3500.000<br>$\overline{1}$<br>All<br>2250,000<br>$\mathbf{g}$ | Std. Err.<br>of Mean<br>Std. Dev.<br>353.5534<br>250,0000<br>353.5534<br>250.0000<br><b>NA</b><br><b>NA</b><br><b>NA</b><br><b>NA</b><br>935 4143<br>3818813 | Path = c:\users\asus intel\documents DB = none WF = tingkatpendidikan (write disabled) |
| $\mathcal{Q}$<br>Ξi<br>$\blacksquare$<br>$\circ$<br>o<br><b>Post</b>                                                                                                    | $\boldsymbol{\mathcal{F}}$<br>து்<br>W                                                                                                    | 9:30<br><b>1</b> 31°C Sebagian cerah $\sim$ 0 $^{\circ}$ (a) (3) 02/01/2024<br>物       |

Gambar. Tampilan Hasil Perhitungan (Lihat Probabilty pada Method Annova F Test)

Melihat nilai Probability pada Method Annova F Test yang nilainya 0,0845. Jika nilai hasil perhitungan < 0,05 maka hipotesis alternatif (Ha) diterima, jika nilai hasil perhitungan > 0,05 maka hipotesis null (H0) diterima. Maka, Berdasarkan hasil perhitungan 0,0845 > 0,05, jadi hipotesis null (H0) diterima. Jadi, Ho : Tidak terdapat perbedaan signifikan rata-rata tingkat pendidikan di kab. Bengkulu Utara dengan tingkat pendidikan di kab. Bengkulu Selatan tahun 2020-2025.

# **STATISTIKA INFERENSIAL HIPOTESIS ASOSIATIF**

### **9.1 Definisi Statistika Inferensial dengan Hipotesis Asosiatif (Korelasi)**

Hipotesis asosiatif adalah hipotesis hubungan antar variabel dalam populasi yang akan diuji melalui hubungan antar variabel dalam sampel yang diambil dari populasi tersebut. Terdapat tiga bentuk hubungan antar variabel yaitu : hubungan simetris, hubungan sebab akibat, hubungan interaktif (Sugiyono, 2021). Statistika inferensial dengan hipotesis asosiatif (korelasi) adalah statistika yang menggambarkan dan menyimpulkan hipotesis yang diterima dan hipotesis yang ditolah dari suatu hubungan (asosiatif/korelasi) antara variabel x atau antara variabel x terhadap variabel y. Contoh : Hubungan pemahaman mata kuliah Kewirausahaan (x) terhadap minat berwirausaha (y) di Kab. Kepahiang tahun 2020-2025.

#### **9.2 Jenis Asosiatif (Korelasi) dan Koefisien Asosiatif (Korelasi)**

Menurut (Wahyudi T. Setyo , 2020) terdapat dua jenis korelasi yaitu korelasi positif dan korelasi negatif. Sedangkan angka koefisien korelasi antara -1 hingga 1. Untuk lebih jelas diterangkan pada tabel berikut.

| <b>Tingkat Korelasi</b> | Korelasi Positif $(+)$ | Korelasi Negatif (-) |
|-------------------------|------------------------|----------------------|
| Sangat Kuat             | $0,80 - 1,00$          | $-0.80 - 1.00$       |
| Kuat                    | $0,60 - 0,79$          | $-0.60 - 0.79$       |
| Sedang                  | $0,40-0,59$            | $-0,40 - 0,59$       |
| Lemah                   | $0,20-0,39$            | $-0,20 - 0,39$       |
| Sangat Lemah            | $0,00 - 0,19$          | $-0,00 - 0,19$       |

Tabel. Pedoman Interpretasi Koefisien Korelasi (Sugiyono, 2021).

Koefisien korelasi positif bermakna apabila variabel satu ditingkatkan, maka variabel dua akan meningkat. Contoh pada korelasi antara harga terhadap jumlah penawaran, jika harga naik, maka jumlah penawaran akan meningkat. Koefisien korelasi negatif bermakna apabila variabel satu ditingkatkan, maka variabel dua akan menurun. Contoh pada korelasi antara harga terhadap jumlah permintaan, jika harga naik, maka jumlah permintaan akan menurun.

# **9.3 Teknik Statistika Inferensial dengan Hipotesis Asosiatif (Korelasi)**

Teknik statistika inferensial dengan hipotesis asosiatif (korelasi) disesuaikan dengan skala data. Skala data nominal menggunakan teknik statistika Koefisien Kontigensi. Skala data ordinal menggunakan teknik Spearman Rank, dan Kendall Tau. Sedangkan skala data interval/rasio menggunakan teknik Pearson, korelasi ganda, atau korelasi parsial seperti tabel dibawah ini.

| <b>Skala Data</b> | <b>Teknik Statistika</b> |
|-------------------|--------------------------|
| Nominal           | Koefisien Kontingensi    |
| Ordinal           | Spearman Rank            |
|                   | Kendall Tau              |
| Interval/Rasio    | Pearson Product Moment   |
|                   | Korelasi Ganda           |
|                   | Korelasi Parsial         |

Tabel. Teknik Statistika Inferensial dengan Hipotesis Asosiatif (Korelasi)

# **9.4 Perhitungan Statistika Inferensial dengan Hipotesis Asosiatif (Korelasi)**

Perhitungan statistika inferensial dengan hipotesis asosiatif (korelasi) dengan contoh : Hubungan pemahaman mata kuliah Kewirausahaan (x) terhadap minat berwirausaha (y) di Kab. Kepahiang tahun 2020-2025.

Ho : Tidak terdapat hubungan antara pemahaman mata kuliah Kewirausahaan (x) terhadap minat berwirausaha (y) di Kab. Kepahiang tahun 2020-2025.

H1 : Terdapat hubungan antara pemahaman mata kuliah Kewirausahaan (x) terhadap minat berwirausaha (y) di Kab. Kepahiang tahun 2020-2025.

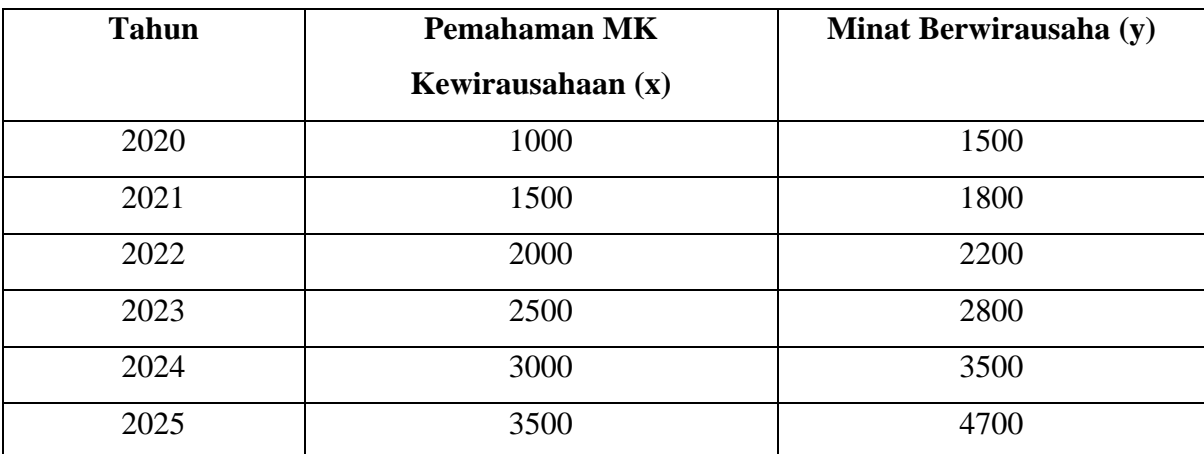

Tabel. Pemahaman MK Kewirausahaan terhdap Minat Berwirausahaan (Data Ilustrasi)

Untuk menghitung hubungan antara pemahaman mata kuliah Kewirausahaan terhadap minat berwirausaha di Kab. Kepahiang tahun 2020-2025 dapat menggunakan bantuan program E Views (Econometric Views) dilakukan dengan langkah sebagai berikut :

- 1. Membuka program E Views 12 Student Version
- 2. Mengklik menu File, lalu menu New, lalu menu Workfile.
- 3. Mengklik menu Object, lalu menu New Object, Type of Object diisi dengan Series, Name for Object diisi dengan x, lalu Ok, selanjutnya lalukan hal yang sama dengan Name for Object diisi dengan y. Mengklik variabel x, tekan dan tahan tombol Ctrl pada *keyboard*, lalu klik y, lalu mengklik kanan *mouse/trackpad* dan pilih menu Open as Group, lalu mengklik menu Edit, dan mengisi data.
- 4. Mengklik menu Quick, lalu menu Group Statistic, lalu menu Correlations.

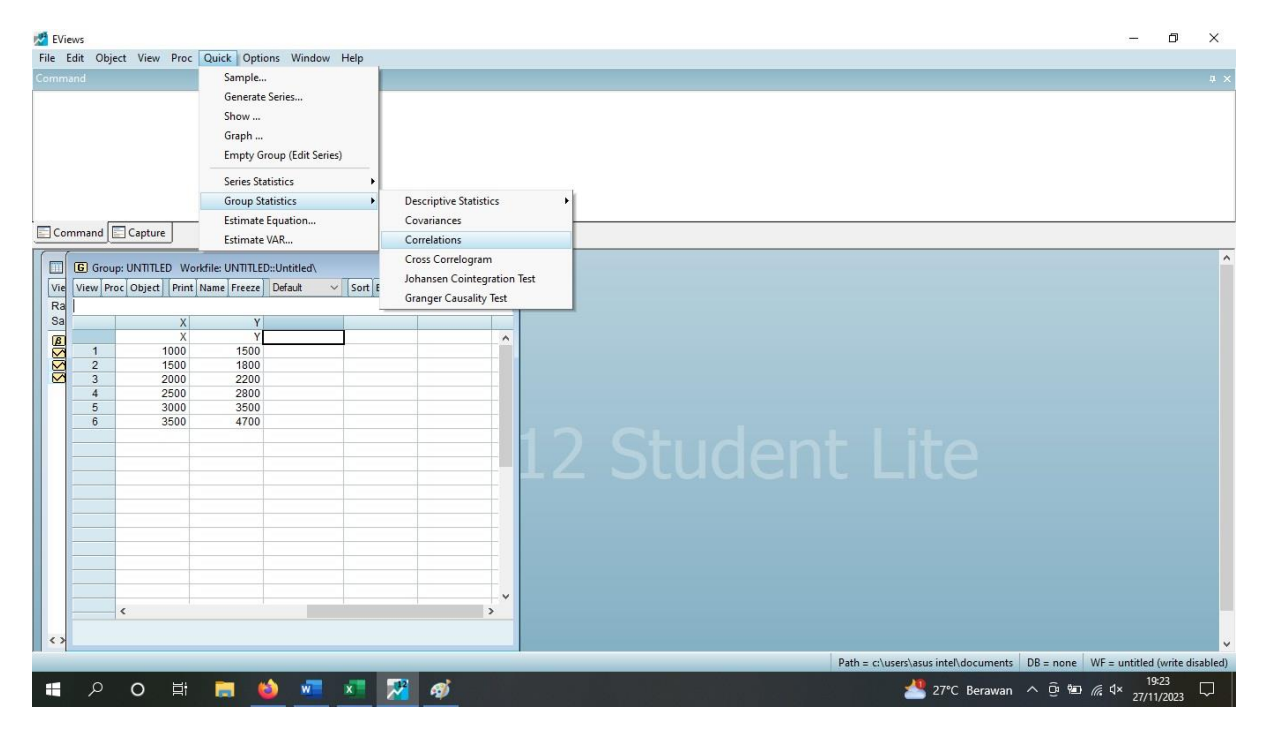

Gambar. Tampilan Quick, lalu Group Statistics, Lalu Correlations

5. Menampilkan hasil perhitungan hipotesis asosiatif (korelasi). Berdasarkan hasil perhitungan E Views, ternyata tingkat hubungan antara pemahaman mata kuliah Statistika terhadap minat berwirausaha di Kab. Kepahiang tahun 2020-2025 sebesar 0,97, artinya hubungannya positif dan sangat kuat. Maka, hipotesis yang diterima adalah H1 (terdapat hubungan antara pemahaman mata kuliah Kewirausahaan (x) terhadap minat berwirausahaan (y) di Kab. Kepahiang tahun 2020-2025.

6. Berdasarkan hasil, H1 sebagai hipotesis yang diterima, maka dapat kita simpulkan bahwa jika pemahaman mata kuliah Kewirausahaan ditingkatkan, maka minat berwirausahan di Kab. Kepahiang tahun 2020-2025 juga akan meningkat.

| EViews                                                                                                    |        |                          |                                                 |                                                                           |                               |                                                                                      | $\Box$<br>$\times$ |
|----------------------------------------------------------------------------------------------------|--------|--------------------------|-------------------------------------------------|---------------------------------------------------------------------------|-------------------------------|--------------------------------------------------------------------------------------|--------------------|
| File Edit Object View Proc Quick Options Window Help<br>Command                                                                        |        |                          |                                                 |                                                                           |                               |                                                                                      | $\sqrt{2}$ x       |
|                                                                                                    |        |                          |                                                 |                                                                           |                               |                                                                                      |                    |
| Command Capture<br>Workfile: UNTITLED<br>$\mathbb{Z}^2$<br>$\Box$<br>$\qquad \qquad \Box$                                              |        |                          | G Group: UNTITLED Workfile: UNTITLED::Untitled\ |                                                                           |                               |                                                                                      | $\land$            |
| View Proc Object   Save Snapshot   Freeze   Details+/-   Show   Fetch   Store   Delete   Genr   Sa<br>Range: $16 - 6$ obs<br>Filter. * |        |                          |                                                 | View Proc Object Print Name Freeze Sample Sheet Stats Spec<br>Correlation |                               |                                                                                      |                    |
| Sample: $16 - 6$ obs<br>Order: Name                                                                                                    |        | $\mathsf{X}$             | Y                                               |                                                                           |                               |                                                                                      |                    |
| <b>EXAMPLE</b><br><b>EXAMPLE</b><br><b>EXAMPLE</b>                                                                                     | X<br>Y | 1,000000<br>0.970988     | 0.970988<br>1.000000                            |                                                                           | $\land$                       |                                                                                      |                    |
| <> Untitled New Page                                                                                                    |        | $\overline{\phantom{a}}$ |                                                 |                                                                           | $\checkmark$<br>$\rightarrow$ |                                                                                      |                    |
|                                                                                                    |        |                          |                                                 |                                                                           |                               | Path = $c$ :\users\asus intel\documents   DB = none   WF = untitled (write disabled) |                    |
| $\boldsymbol{\lambda}$<br>Ei<br>து்<br>H<br>$w =$<br>ρ<br>$\circ$<br>ы<br>$\bullet$<br>$x =$                                           |        |                          |                                                 |                                                                           |                               |                                                                                      | $\Box$             |

Gambar. Tampilan Hasil Perhitungan Korelasi x terhadap y sebesar 0, 97.

# **STATISTIKA ANALISIS REGRESI** *(REGRESSION ANALYSIS)*

## **10.1 Definisi Analisis Regresi**

Menurut Wahyudi T. Seyto, (2020), analisis regresi digunakan untuk membuktikan pengaruh dari suatu variabel bebas terhadap variabel terikatnya. Menurut Sugiyono (2021), analisis regresi digunakan untuk memprediksi seberapa jauh perubahan nilai variabel dependen, jika nilai variabel independen dimanipulasi. Jika koefisien korelasi tinggi, umumnya koefisien regresinya tinggi, sehingga kemampuan memprediksinya tinggi. Jika koefisein korelasi negatif, umumnya koefisien regresi negatif dan sebaliknya.

#### **10.2 Persamaan Regresi**

Persamaan regresi adalah persamaan Matematika yang terdiri dari variabel y sebagai variabel terikat/dependen ditentukan oleh alfa sebagai konstanta (bilangan tetap), dan beta sebagai koefisien (bilangan berubah) yang jumlahnya disesuaikan dengan jumlah variabel x (variabel bebas/independen). Menurut Sugiyono (2021), terdapat dua jenis persamaan regresi yaitu persamaan regresi sedehana (tunggal) yang memiliki satu variabel x, dan persamaan regresi ganda (kompleks) yang memiliki lebih dari satu variabel x.

#### **Persamaan Regresi Sederhana (Tunggal**)

 $y = \alpha + \beta 1x1$ 

#### **Persamaan Regresi Ganda (Kompleks)**

 $y = \alpha + \beta 1x1 + ... + \beta nxn$ 

 $y =$  variabel y (dependen/terikat/yang dipengaruhi)

- $\alpha$  = konstanta (bilangan tetap)
- $β = koefisien (bilangan berubah)$
- $x =$ variabel x (independent/bebas/yang mempengaruhi)

#### **10.3 Perhitungan Analisis Regresi Menggunakan Program E Views 12**

Perhitungan analisis regresi menggunakan E Views 12 dengan Contoh : Pengaruh tingkat pendidikan (x) terhadap tingkat pendapatan (y) di Kab. Lebong tahun 2020-2025 dengan data sebagai berikut.

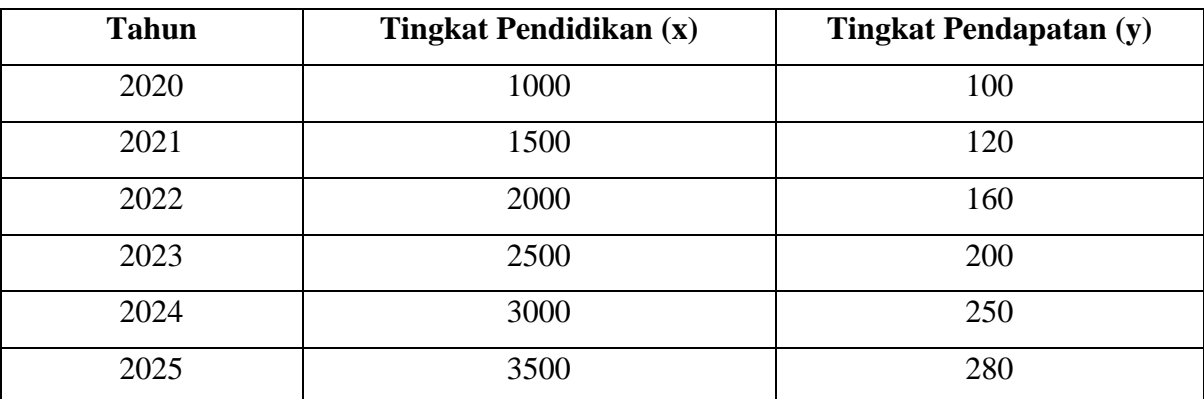

Tabel. Pengaruh Tingkat Pendidikan terhadap Tingkat Pendapatan (Data Ilustrasi)

Untuk menghitung persamaan regresi dari data diatas dapat menggunakan bantuan program E Views (Econometric Views) dengan langkat sebagai berikut :

- 1. Membuka program E Views 12 Student Version.
- 2. Mengklik menu File, lalu menu New, lalu menu Workfile.
- 3. Mengklik menu Object, lalu menu New Object, Type of Object diisi dengan Series, Name for Object diisi dengan x, lalu Ok, selanjutnya lalukan hal yang sama dengan Name for Object diisi dengan y. Mengklik variabel x, tekan dan tahan tombol Ctrl pada *keyboard*, lalu klik y, lalu mengklik kanan *mouse/trackpad* dan pilih menu Open as Group, lalu mengklik menu Edit, dan mengisi data.
- 4. Mengklik menu Quick, lalu menu Estimate Equation.

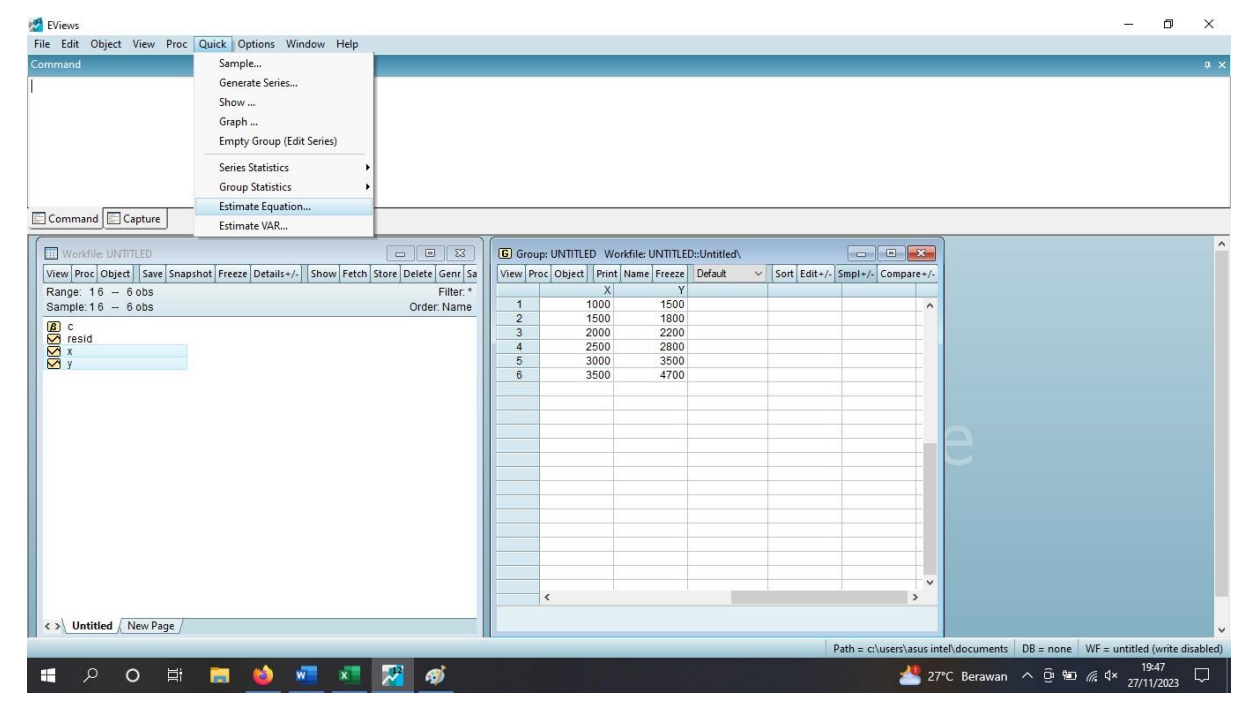

Gambar. Tampilan Menu Quick, lalu menu Estimate Equations

5. Mengisi kolom specification Equation Estimation dengan persamaan regresi y c x, lalu menu Ok.

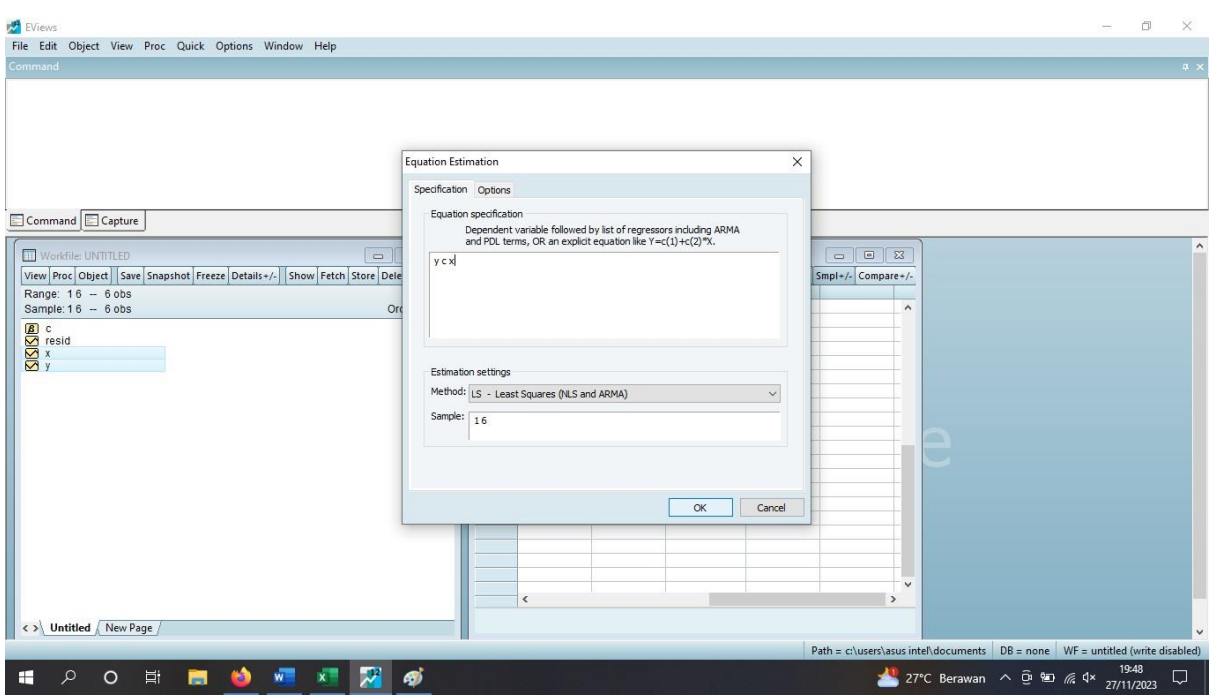

Gambar. Tampilan Menu Quick, lalu Estimate Equations

6. Menampilkan persamaan regresi. Berdasarkan hasil perhitungan E Views 12 diperoleh nilai variabel C sebesar -40,0 dan nilai koefisien variabel X sebesar 1,24.

| EViews                                                                                                    | ο | $\times$     |
|----------------------------------------------------------------------------------------------------|---|--------------|
| File Edit Object View Proc Quick Options Window Help                                                                                                    |   |              |
| Command                                                                                                    |   | $\upmu$ $\,$ |
|                                                                                                    |   |              |
| Command Capture                                                                                                    |   |              |
| Workfile: UNTITLED<br>$\Box \Box$<br>$\overline{\mathbb{Z}}$<br>$\Sigma\!3$<br>E Equation: UNTITLED Workfile: UNTITLED::Untitled\<br>View Proc Object   Save Snapshot   Freeze   Details+/-   Show   Fetch   Store   Delete   Genr   Sa<br>View Proc Object   Print   Name   Freeze   Estimate   Forecast   Stats   Resids  <br>$pare+/-$<br>Range: $16 - 6$ obs<br>Filter: *<br>Dependent Variable: Y<br>Sample: $16 - 6$ obs<br>Order: Name<br>$\land$<br>Method: Least Squares<br>Date: 11/27/23 Time: 19:48<br>$\begin{array}{c}\n\hline\n\text{S}\n\\ \n\text{resid} \\ \hline\n\text{S}\n\\ \n\text{resid} \\ \hline\n\end{array}$<br>Sample: 16<br>Included observations: 6<br>Std. Error<br>Variable<br>Coefficient<br>t-Statistic<br>Prob.<br>C<br>367.4623<br>$-0.108855$<br>$-40.00000$<br>0.9186<br>X<br>1.240000<br>0.152690<br>8.121021<br>0.0013<br>R-squared<br>0.942817 Mean dependent var<br>2750,000<br>Adjusted R-squared<br>1194,571<br>0.928521<br>S.D. dependent var<br>S.E. of regression<br>319.3744 Akaike info criterion<br>14.63181<br>14.56239<br>Sum squared resid<br>408000.0 Schwarz criterion<br>Log likelihood<br>-41.89542 Hannan-Quinn criter.<br>14.35394<br>F-statistic<br>65.95098 Durbin-Watson stat<br>1.210784<br>Prob(F-statistic)<br>0.001250<br>$\checkmark$<br>$\rightarrow$ |   | $\wedge$     |
| < > Untitled New Page                                                                                                    |   |              |
| Path = $c$ :\users\asus intel\documents   DB = none   WF = untitled (write disabled)                                                                                                    |   |              |
| 27°C Berawan へ @ 图 系 d× 27/11/2023<br>$\mathcal{P}$<br>w <sup>=</sup><br>ej<br>α<br><b>Ei</b><br>ы<br>o<br>$\circ$<br>H                                                                                                    |   | $\Box$       |

Gambar. Tampilan Hasil Perhitungan Regresi

7. Untuk menampilkan persamaan regresi dengan mengklik menu View, lalu menu Representations. Berdasarkan hasil perhitungan E Views, maka persamaan regresi adalah

$$
y = -40 + 1,24 x
$$

Berdasarkan hasil persamaan regresi tersebut dapat disimpulkan bahwa variabel tingkat pendapatan (y) dipengaruhi oleh – 40 + 1,24 variabel tingkat pendidikan (x) dengan nilai R Square sebesar 0,9428 (artinya variabel x berhasil menjelaskan pengaruh terhadap variabel y sebesar 94,28 %, sisanya dipengaruhi oleh faktor lain).

| EViews                                                                                                    |                                                                                   | Φ | $\times$       |
|----------------------------------------------------------------------------------------------------|-----------------------------------------------------------------------------------|---|----------------|
| File Edit Object View Proc Quick Options Window Help                                                                                                    |                                                                                   |   |                |
| Command                                                                                                    |                                                                                   |   | $\upmu \times$ |
| Command Capture                                                                                                    |                                                                                   |   |                |
| Workfile: UNTITLED<br>- 0 X<br>$\mathbb{Z}$<br>E Equation: UNTITLED Workfile: UNTITLED::Untitled\<br>View Proc Object   Save Snapshot Freeze Details+/-   Show Fetch Store Delete Genr Sa<br>View Proc Object Print Name Freeze Estimate Forecast Stats Resids<br>$pare+/$<br>Range: 16 - 6 obs<br>Filter: *<br>Estimation Command:<br>==========================<br>Sample: $16 - 6$ obs<br>$\wedge$<br>Order: Name<br>LSYCX<br>$\begin{array}{c}\n\hline\n\text{on} \\ \hline\n\text{non} \\ \text{non} \\ $<br>Estimation Equation:<br>-------------------------<br>$Y = C(1) + C(2)*X$<br>Substituted Coefficients:<br>===========================<br>$Y = -40 + 1.24$ <sup>*</sup> X<br>$\checkmark$<br>$\rightarrow$<br><> Untitled New Page<br>Line: 11 | Path = c:\users\asus intel\documents   DB = none   WF = untitled (write disabled) |   | $\land$        |
| $\boldsymbol{\Sigma}$<br>$w =$<br>ej<br>Ei<br>G<br>H<br>Q<br>$\circ$<br>ы<br>$x =$                                                                                                    | 27°C Berawan へ @ 图 系 0 x 27/11/2023                                               |   | $\Box$         |
|                                                                                                    |                                                                                   |   |                |

Gambar. Tampilan Persamaan Regresi.

# **STATISTIKA ANALISIS JALUR** *(PATH ANALYSIS)*

## **11.1 Definisi Analisis Jalur** *(Path Analysis)*

Analisis jalur *(path analysis)* adalah pengembangan dari analisis regresi. Analisis jalur digunakan untuk menguji model hubungan antar variabel yang berbentuk sebab akibat bukan bentuk hubungan interaktif. Model hubungan antar variabel pada analisis jalur terdiri dari variabel independen (variabel eksogen), dan variabel dependen (variabel endogen) (Sugiyono, 2021).

# **11.2 Digram Jalur** *(Path Diagram)*

Diagram jalur *(path diagram)* adalah diagram yang menjelaskan model hubungan antara variabel eksogen dan variabel endogen. Diagram jalur disusun berdasarkan kerangka berpikir yang menggunakan teori. Terdapat dua jenis diagram jalur yaitu : diagaram jalur sederhana dan diagam jalur kompleks (Suginyono, 2021).

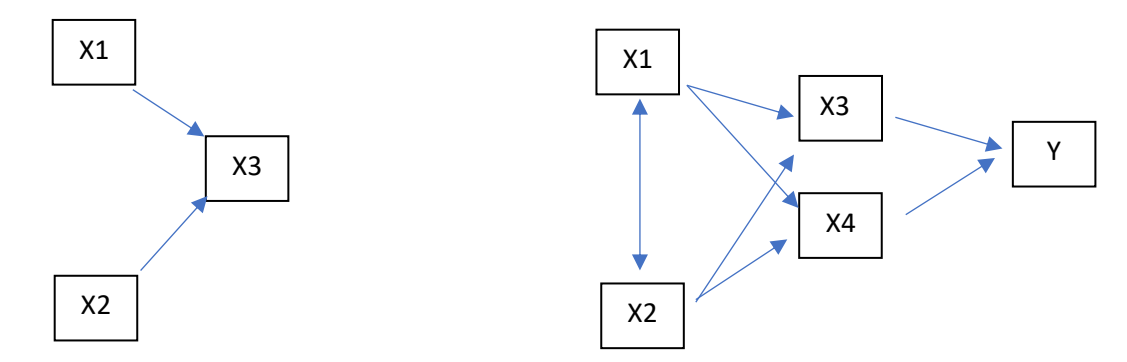

V. Eksogen (X1,X2) V. Endogen (X3) V. Eksogen (X1, X2) V. Endogen V. Endogen (Y) Diagram. Jalur Sederhana Diagram. Jalur Kompleks

#### **11.3 Koefisien Jalur**

Sugiyono (2021) koefisien adalah kuatnya pengaruh variabel independen terhadap variabel dependen. Jika koefisien jalurnya rendah, angkanya dibawah 0,05.

Contoh : Pengaruh kepemimpinan kepala sekolah (x1), profesionalitas guru (x2), kerajinan belajar (x3) dan prestasi belajar (x4). Variabel kepemimpinan kepada sekolah (x1) sebagai variabel eksogen. Variabel profesionalitas guru (x2), kerajinan belajar (x3), dan prestasi belajar (x4) sebagai variabel endogen.

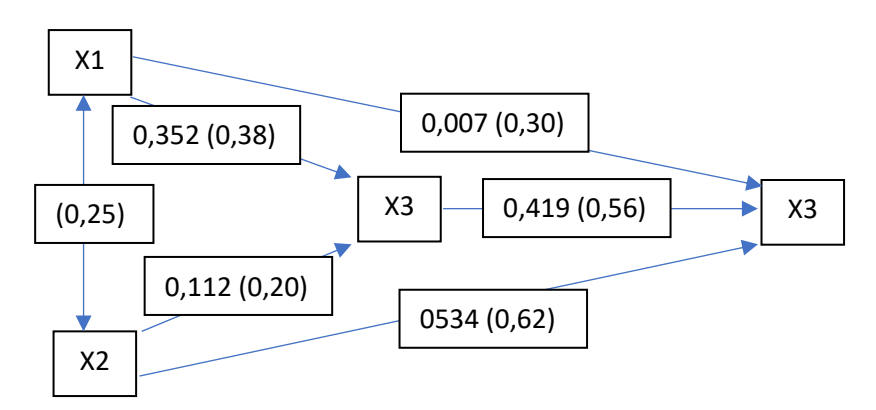

Diagram. Nilai Koefisien Jalur dan Korelasi (dalam kurung) antar variabel x1, x2, x3, dan x4.

# **11.4** *Software* **Untuk Analisis Jalur** *(Path Analysis)*

Untuk melakukan analisis jalur *(path analysis)* kita membutuhkan bantuan piranti lunak *(software)* seperti IBM SPSS. Untuk mendapatkan piranti lunak SPPS dapat diakses dengan mengklik *link* berikut [https://www.ibm.com/products/spss-statistics.](https://www.ibm.com/products/spss-statistics)

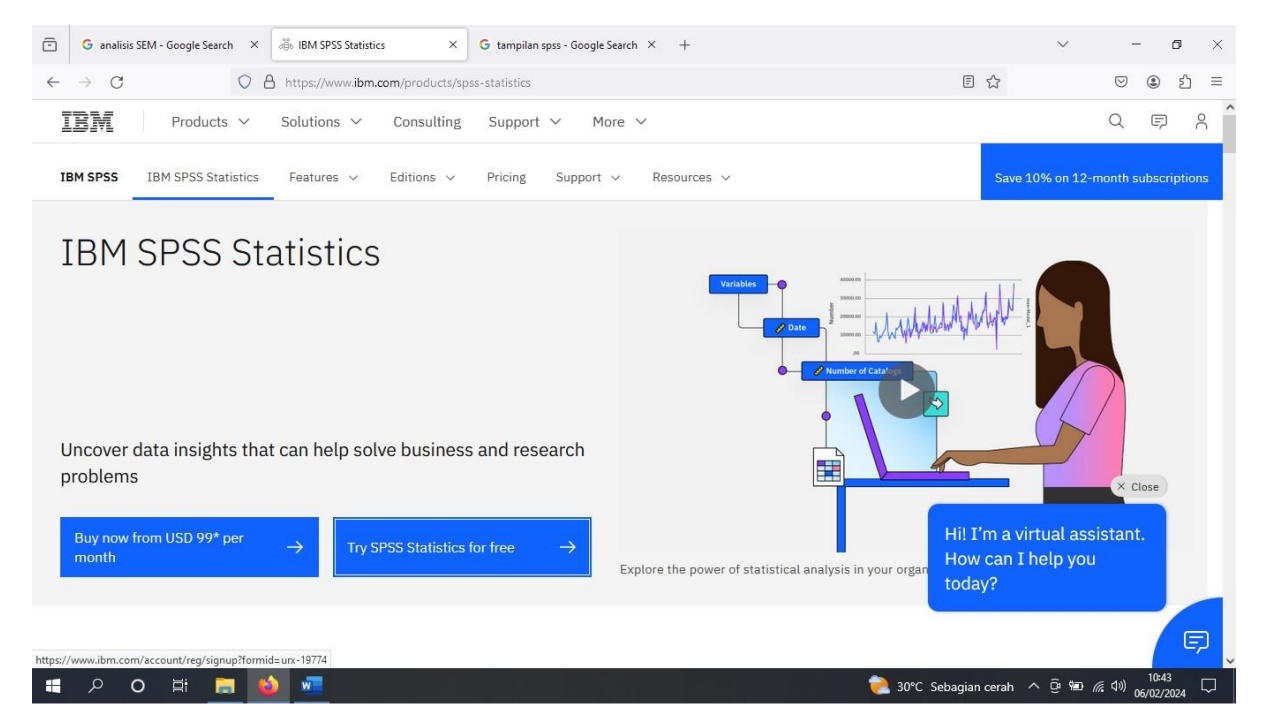

Gambar. Tampilan Awal *Software* IBM SPSS.

# **STATISTIKA ANALISIS PEMODELAN PERSAMAAN STRUKTURAL** *(STUCTURAL EQUATION MODELING)*

# **12. 1 Definisi Analisis Pemodelan Persamaan Strukturan** *(SEM)*

Menurut Sugiyono (2021) pemodelan persamaan struktural adalah analisis yang menggabungkan analisis faktor, model struktural dan analisis jalur. Pada analisis pemodelan persamaan struktural dilakukan tiga kegiatan yaitu pengecekan validitas dan relaibilitas (analisis faktor), pengujian model hubungan (analisis jalur), dan kegiatan mendapatkan model untuk memprediksi (analaisis regresi/model struktural).

#### **12.2 Pemodelan Persamaan Struktural** *(Structural Equation Modeling)*

Pada pemodelan persamaan struktural terdapat variabel eksogen yaitu ξ (Ksi), dan variabel endogen yaitu η (Eta).

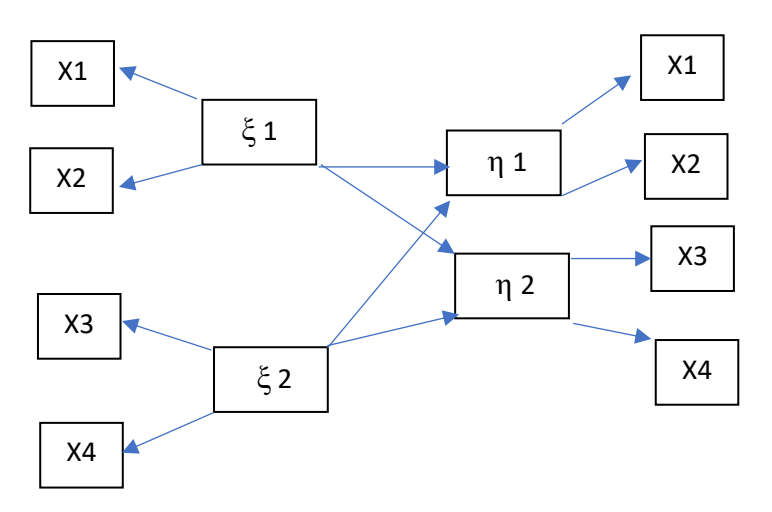

Diagram. Contoh Diagram Analisis SEM Variabel Eksogen (ξ1, ξ2) dan Endogen (η1, η2).

Pada analisis pemodelan persamaan struktural terdapat beberapa parameter. Parameter analisis pemodelan persamaan struktural adalah δ (Delta), λ (Lambda), ζ (Zeta), ξ (Ksi), η (Eta), ε (Epsilon), γ (Gamma), dan β (Betta). Berikut adalah penjelasan tentang parameter tersebut :

- 1.  $\delta$  (Delta) parameter kesalahan pengukuran pada variabel manifes (yang diamati)
- 2. λ (Lambda) parameter koefisien struktural penghubung variabel manifes dan variabel laten.
- 3. ζ (Zeta) parameter kesalahan pengukuran variabel laten
- 4. ξ (Ksi) parameter variabel eksogen
- 5. η (Eta) parameter variabel endogen
- 6. ε (Epsilon) parameter kesalahan pengukuran variabel manifes untuk variabel endogen
- 7. γ (Gamma) parameter koefisien hubungan antar variabel eksogen dan variabel endogen
- 8. β (Betta) parameter koefisien hubungan antar variabel endogen

(Sugiyono, 2021).

# **12.3** *Software* **Untuk Analisis Pemodelan Persamaan Struktural** *(SEM)*

Untuk melakukan analisis permodelan persamaan struktural *(SEM)* dapat menggunakan piranti lunak *(software)* SmartPLS. Untuk mendapatkan piranti lunak SmartPLS dapat diakses dengan mengklik *link* berikut [https://www.smartpls.com/.](https://www.smartpls.com/)

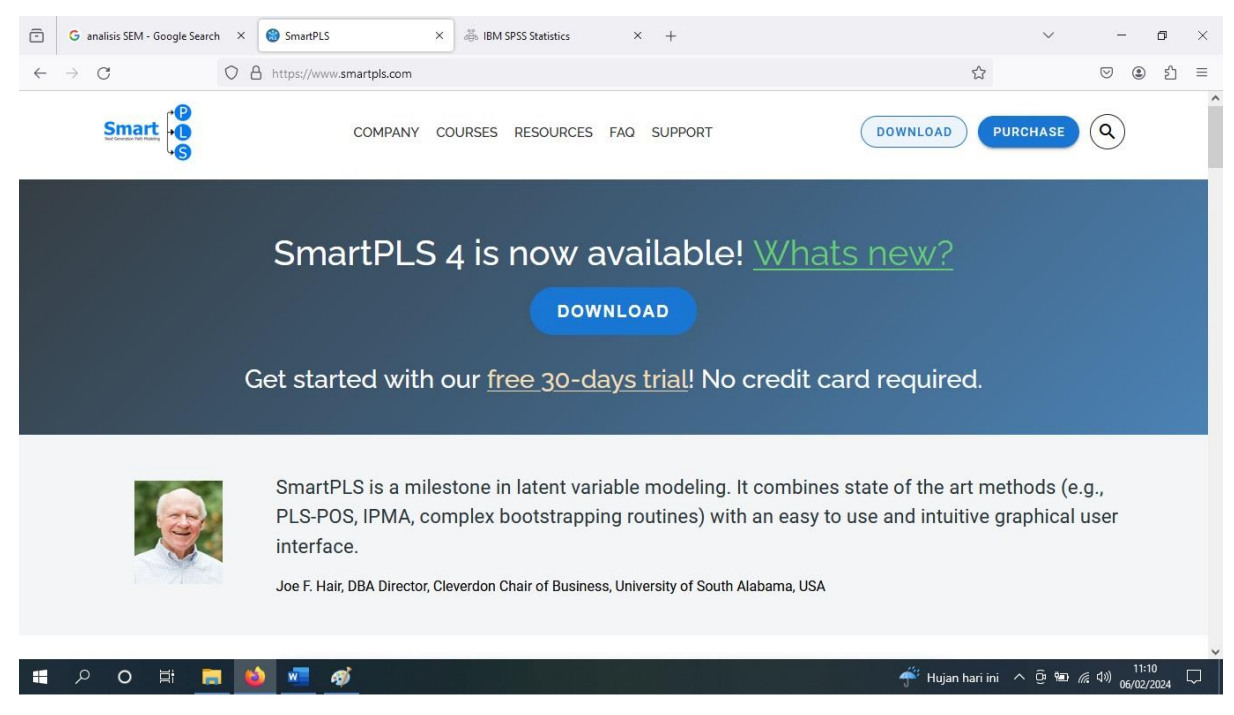

Gambar. Tampilan Awal *Software* SmartPLS.

# **DAFTAR PUSTAKA**

- EViews. 2024. E Views 12 Student Lite Version. Diakeses pada 5 Februari 2024 dari <https://www.eviews.com/home.html>
- IBM SPSS. Tampilan Awal IBM SPSS. Diakeses Pada 6 Februari 2024 pada <https://www.ibm.com/products/spss-statistics>
- SmartPLS. Tampilan Awal SmartPLS. Diakes Pada 6 Februari 2024 pada <https://www.smartpls.com/>

Sugiyono. 2021. *Statistika Untuk Penelitian Cetakan Ke-31.* Bandung : Alfabeta.

Wahyudi, T. S. 2020. *Konsep Dan Penerapan Ekonometrika Menggunakan E-Views Edisi Kedua.* Depok : Rajagrafindo Persada.